# 令和6年度学校法人等基礎調査

(都道府県知事所轄学校法人等用)

【学校法人等基礎調査説明書及び調査票】

下記のフローチャートに沿って、調査票を作成してください。 完成後は、都道府県にご提出ください。

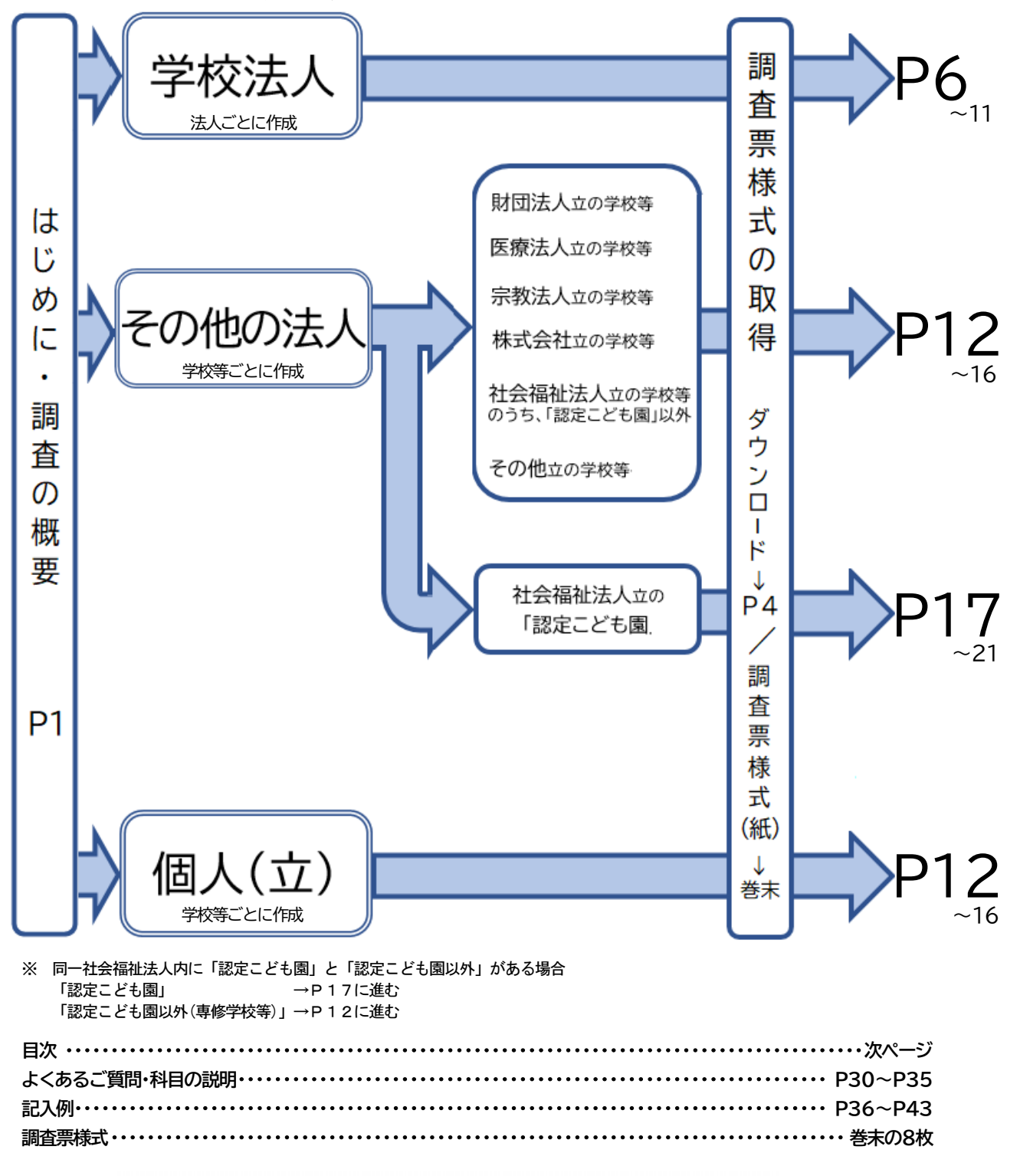

# 日本私立学校振興・共済事業団

Promotion and Mutual Aid Corporation for Private Schools of Japan

 $-2$ 

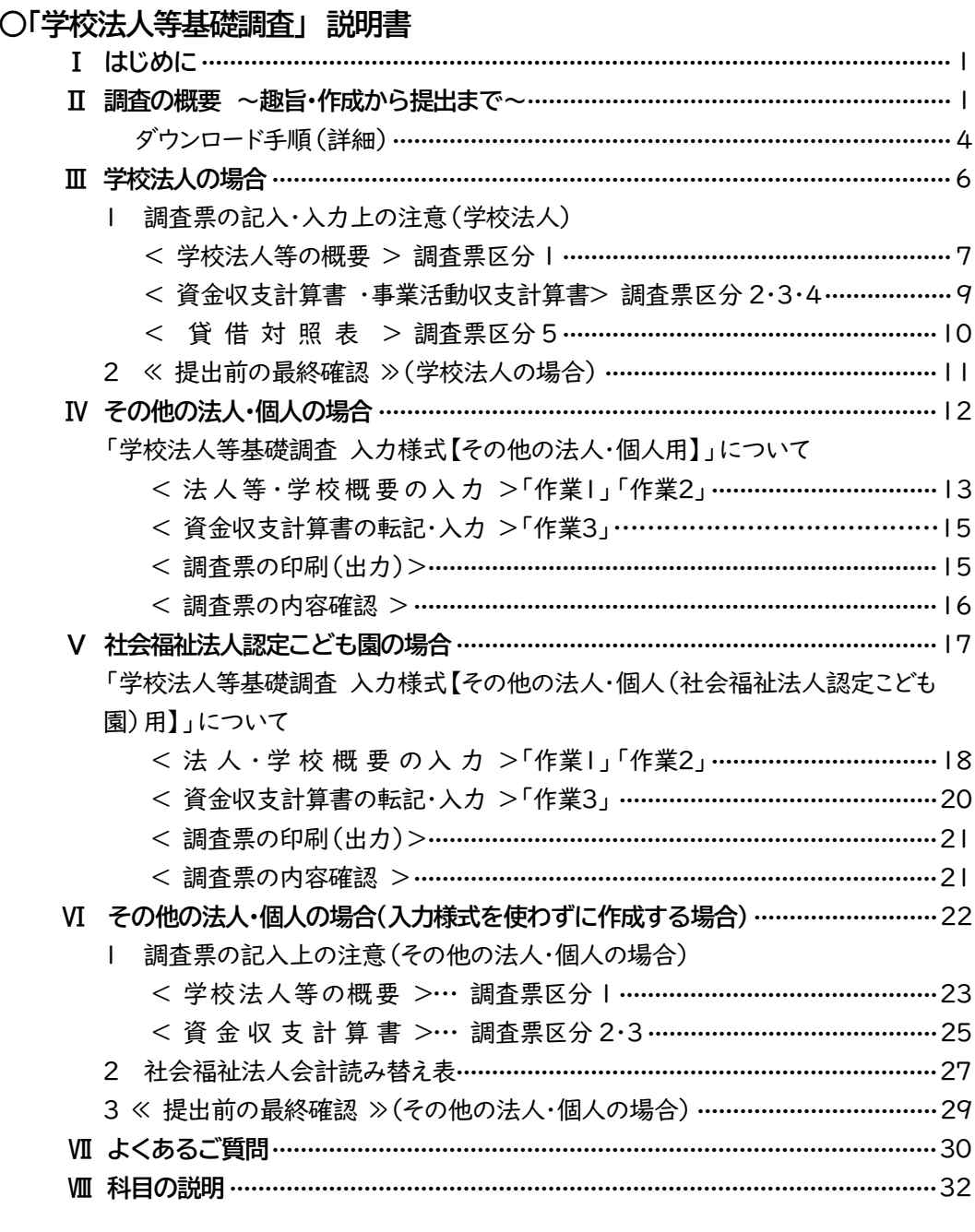

○「学校法人等基礎調査」調査票 記入例

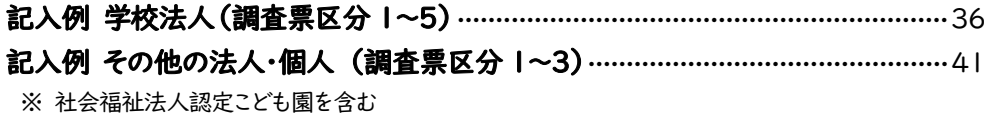

# ○「学校法人等基礎調査」調査票 様式 様式用紙 学校法人用 (調査票区分 1~5) 様式用紙 その他の法人・個人用 (調査票区分 1~3) ※ 社会福祉法人認定こども園を含む

「学校法人用」と「その他の法人・個人用」で調査票が異なります。

# Ⅰ はじめに

平素より本事業団の業務にご協力を賜り、厚く御礼申し上げます。

さて、本事業団では、例年実施しております「学校法人等基礎調査」を、今年度も以下のとおり都道府県のご 協力のもと実施します。

本調査は、私立学校に関する最も基礎的なものであり、これらの情報につきましては、学校運営の参考資料と して刊行物を学校法人等へ提供しています。

お手数をおかけいたしますが、「学校法人等基礎調査」にご協力を賜りますようお願い申し上げます。

# Ⅱ 調査の概要 ~趣旨・作成から提出まで~

### 1 調査の目的

本調査は、私立学校の収入及び支出の実態並びに学校法人の資産等の状況を明らかにすることにより、事業 団等業務の基礎・参考資料及び私学関係予算要求等資料とし、併せて学校法人等の運営の参考に供すること を目的としており、目的以外には使用しません。

# 2 情報の取扱い

 ご協力いただいた個人情報及び学校個別の情報については、開示しません。ただし、この情報の集計結果に ついては、情報公開法により開示請求があった場合、公表することがあります。

## 3 調査対象法人等

 本調査は、特別支援学校、幼稚園、認定こども園(幼稚園型及び幼保連携型)、専修学校及び各種学校を設置 する「学校法人」、「その他の法人※」及び「個人」(以下「学校法人等」という)を対象とします。

※「その他の法人」とは、学校法人以外の「社会福祉法人」「財団法人」「医療法人」「宗教法人」「株式会社」 等の法人を指します。

#### 4 調査事項

次の事項を調査します。なお、法人種別により提出する調査票区分が異なります。

学 校 法 人:調査票区分 1~5 その他の法人・個人 : 調査票区分 1~3(調査票区分4~5 は作成・提出不要)

- (1)(調査票区分 1 ) 学 校 法人 等 の概 要 ⇒法人等名、学校名、所在地、教職員・生徒園児数等
- (2)(調査票区分 2・3)資 金 収 支 計 算 書 ⇒2(収入の部)、3(支出の部)
- (3)(調査票区分 4 ) 事業活動収支計算書
- (4)(調査票区分 5 ) 貸 借 対 照 表

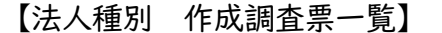

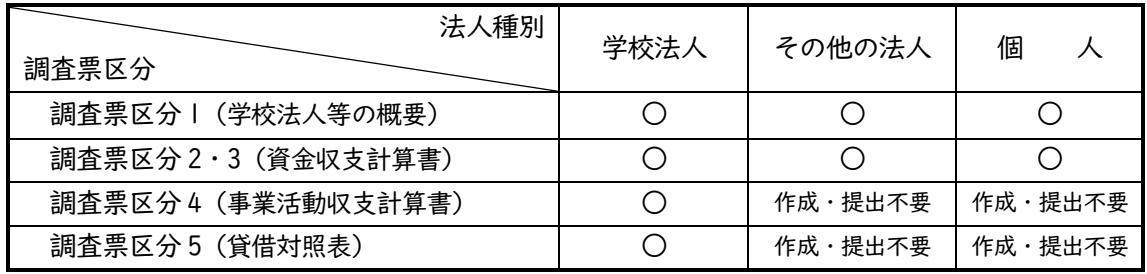

# 5 調査基準日

- (1) (調査票区分 1)学校法人等の概要 ············· 令和6年5月1日現在
- (2) (調査票区分 2・3)資金収支計算書 ············· 令和5年会計年度間

(令和5年4月1日~令和6年3月31日)

(3) (調査票区分 4)事業活動収支計算書 ············ 令和5年会計年度間

(令和5年4月1日~令和6年3月31日)

(4) (調査票区分5)貸 借 対 照 表 ···············令和5年会計年度の「本年度末」

(令和6年3月31日)

# 6 前年度からの主な変更点

変更点はありません。

# 7 本調査の調査票等

(1) 都道府県より配付される Excel ファイルもしくは説明書冊子巻末の調査票様式、または事業団ホームペー ジからダウンロードした Excel ファイルを使用してください(ダウンロード手順については P3 の「10 学 校法人等基礎調査説明書及び調査票様式のダウンロード手順」をご覧ください)。

【注意事項】必ず、今年度に配付またはダウンロードした、令和6年度調査票をご使用ください。

(2) 本説明書の内容を確認の上、調査票様式に記入・入力し、都道府県へ提出してください。なお、Excel ファイ ルを使用した場合は、入力後、都道府県の定めた形式で提出してください。

## 8 調査票の記入・入力手順

- (1) 「調査票区分1(学校法人等の概要)」は、文部科学省が実施する「学校基本調査」に沿って記入・入力してく ださい。
- (2) 「調査票区分2・3・4・5(財務系調査票)」は、前年度の計算書類(決算書)の数値を転記・入力してください。
- (3) 記入・入力する調査票は、法人種別ごとに異なります。必要な書類のみを作成してください。 必要な書類は、PI「4 調査事項」を参照してください。

# 9 提出手順

- (1) 提出する調査票: P1【法人種別 作成調査票一覧】参照
- (2) 提 出 期 日: 都道府県の定める期日
- (3) 提 出 先: 都道府県
	- 【注意事項】
	- ・ 都道府県の指定する期日までに、**都道府県へ1部提出**してください。
	- ・ 提出前に「≪提出前の最終確認≫」に沿って、確認作業をお願いします。
	- ・ 控えとして、都道府県への提出とは別に1部保存しておいてください。
- 10 説明書及び調査票様式等のダウンロード手順
- (1)事業団のホームページからダウンロードできます。当該ホームページへのアクセス方法は次のとおりです。

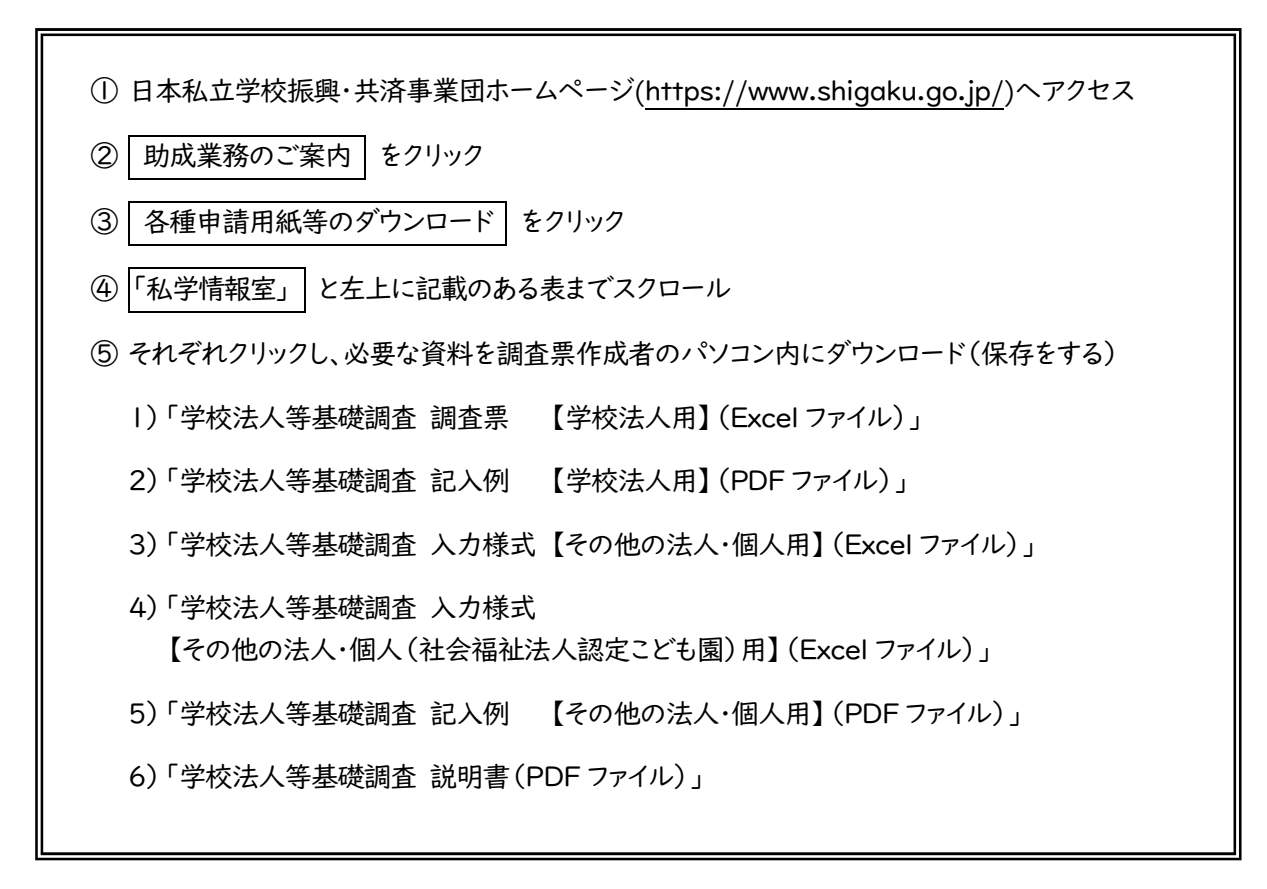

※詳細は P4~5 をご覧ください。

### (2)「学校法人等基礎調査 調査票 【学校法人用】(Excel ファイル)」について

財務系調査票(調査票区分2・3・4・5)の各合計欄には、縦計を算出する演算式を設定しています。内訳 のある科目は、内訳の小科目のみを入力してください。

# なお、「000 総計」欄を算出する横計の演算式は設定していません。学校法人等が作成した計算書類 (決算書)及び各部門の金額を確認の上、入力してください。

(3)①「学校法人等基礎調査 入力様式【その他の法人・個人用】(Excel ファイル)」について

②「学校法人等基礎調査 入力様式【その他の法人・個人(社会福祉法人認定こども園)用】(Excel ファ イル)」について

作業手順に沿って入力フォームに必要事項を入力すれば、自動で読み替えて「調査票区分1・2・3」が完 成するようになっています。詳細は①は P12~、②は P17~を参照してください。

# 11 問い合わせ先

日本私立学校振興・共済事業団 私学経営情報センター 私学情報室

TEL: 03-3230-7840~7844

FAX: 03-3230-8727

E-Mail:k-chousa@shigaku.go.jp

※提出先は各都道府県になりますので、ご注意ください。

# ダウンロード手順(詳細)

① 日本私立学校振興・共済事業団ホームページ(https://www.shigaku.go.jp/)トップページへアクセス

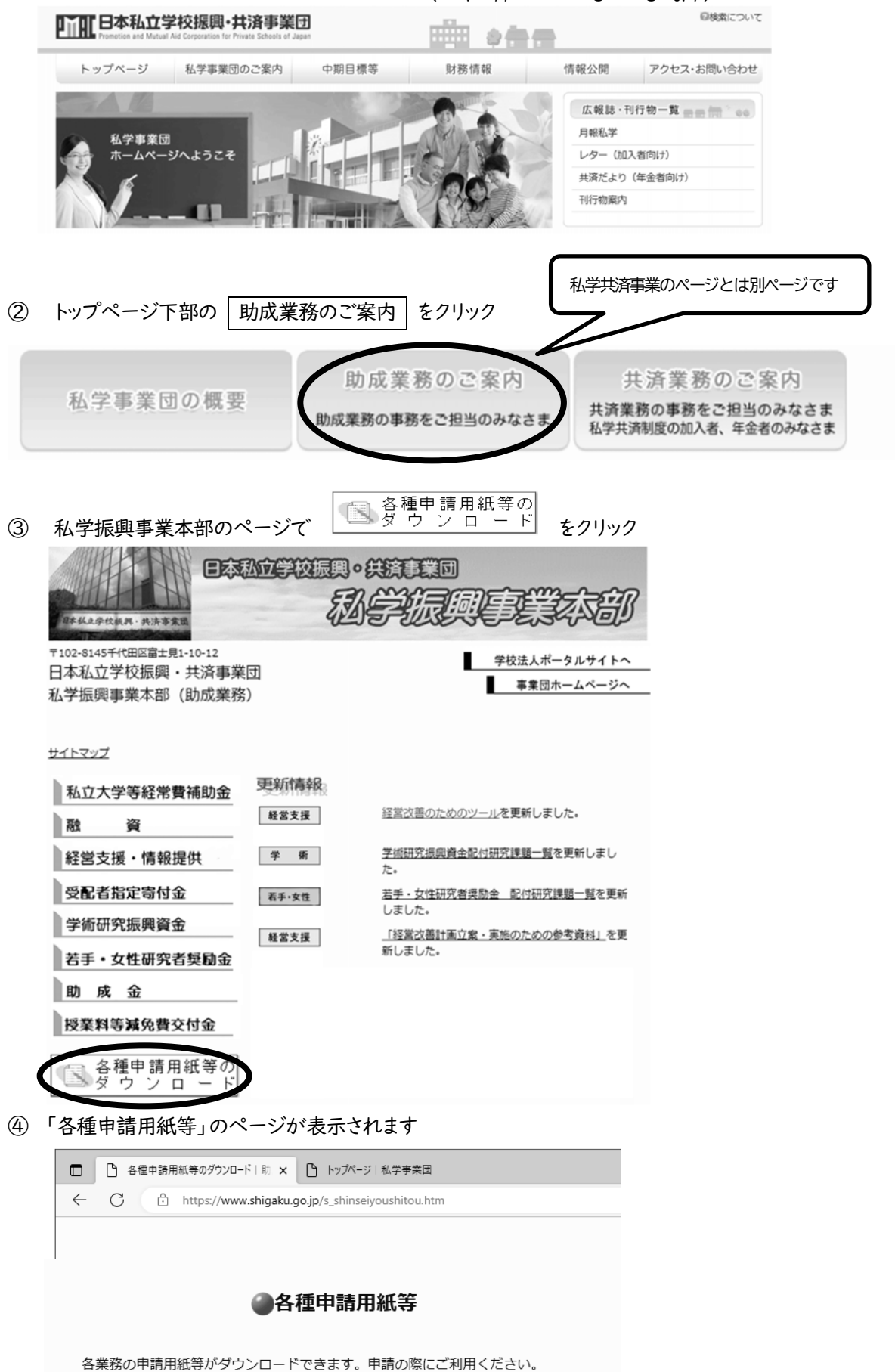

⑤ ページをスクロールして、左上に「【私学情報室】」と表示がある表を確認してください。

【私学情報室】

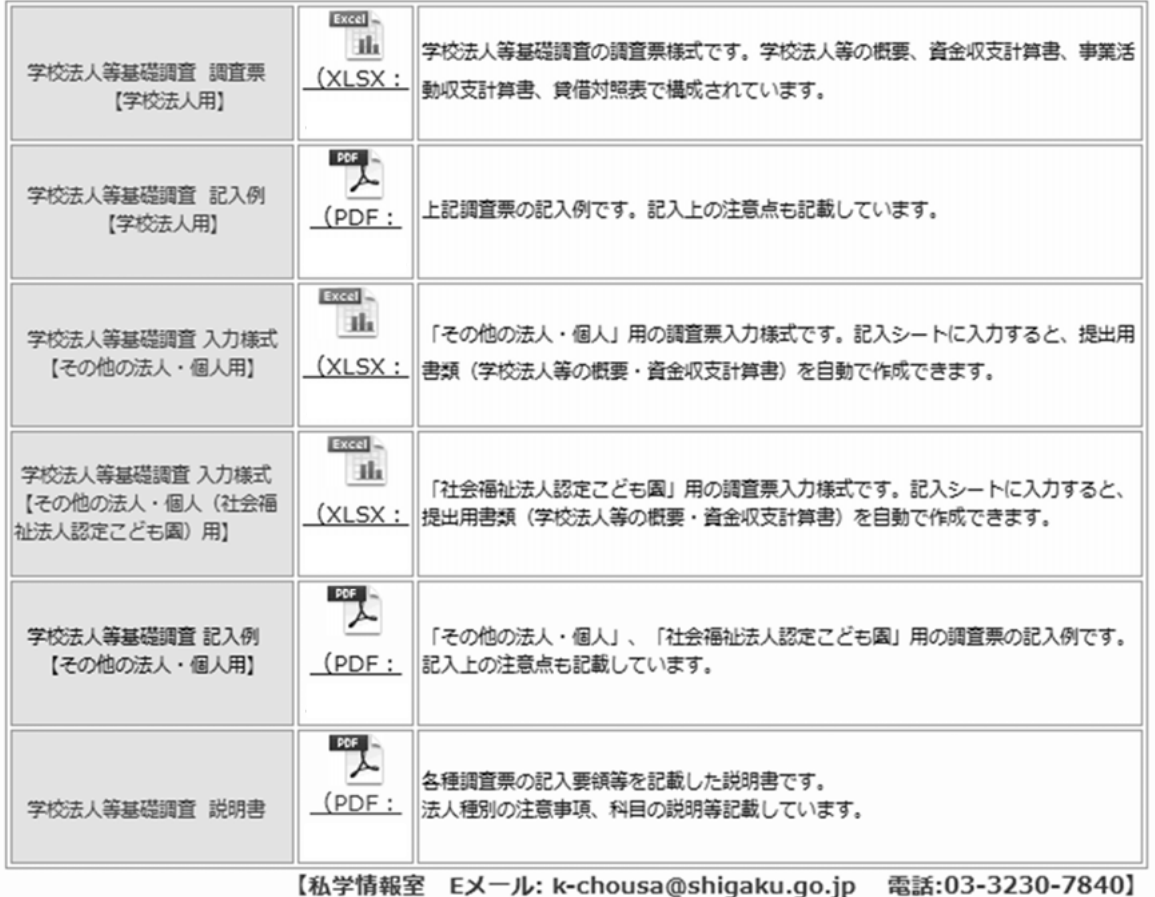

⑥ 各法人等に該当するものをクリックし、必要な資料を調査票作成者のパソコン内にダウンロード(保存)してく ださい。

# Ⅲ 学校法人の場合

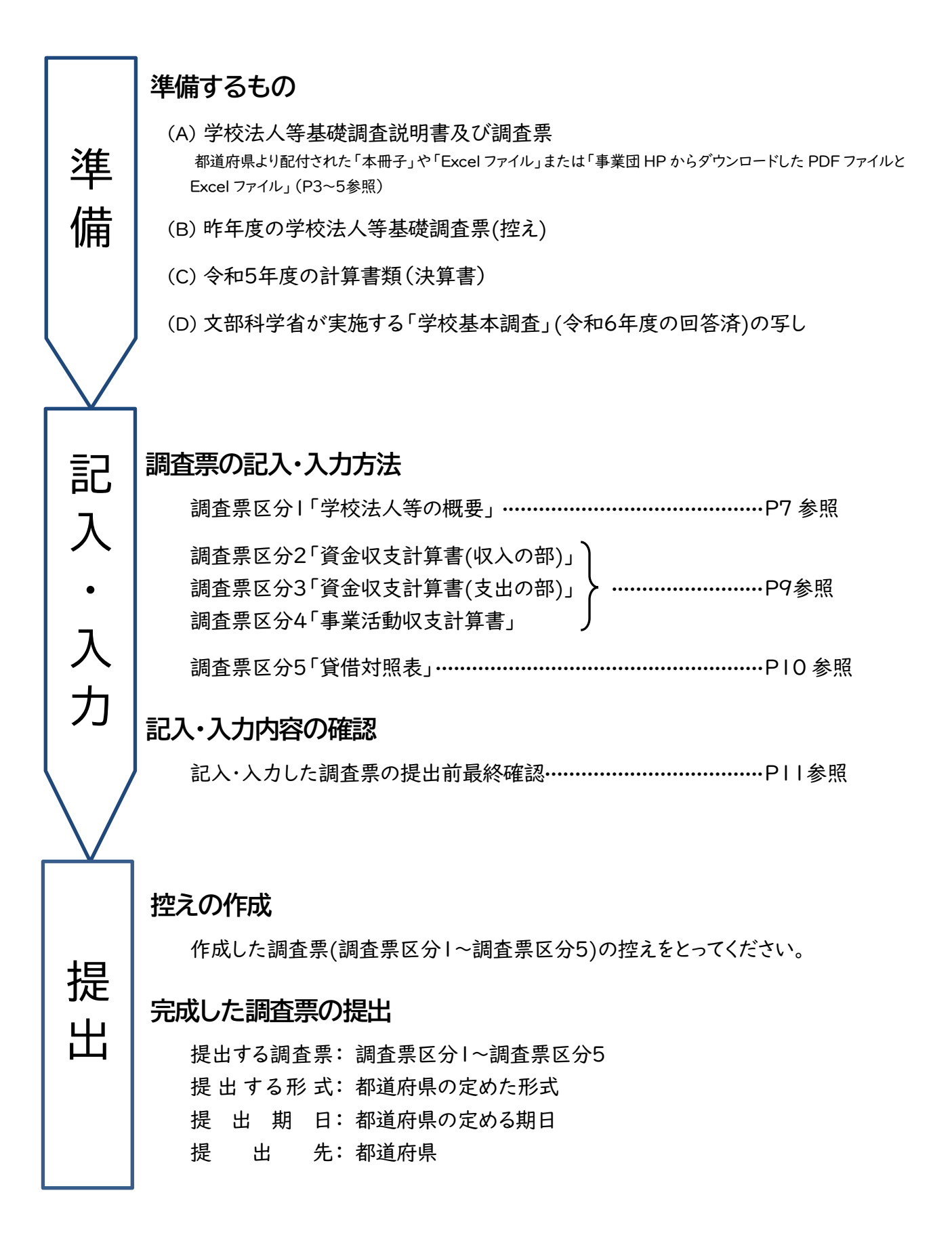

1 調査票の記入・入力上の注意(学校法人)

### 法人種別により調査票の記入・入力方法が異なりますので、注意してください。

# <学校法人等の概要>… 調査票区分 1

- ① 文部科学省が実施する「学校基本調査」に沿って、該当する調査項目すべてに記入・入力してください。ただ し、「整理番号」は都道府県で記入・入力します。
- 2 調査基準日は、「令和6年5月1日」です。
- ③ 「設置者別コード」は、前年度欄に令和5年5月1日現在の設置者別コード、当年度欄に令和6年5月1日現 在の設置者別コードを記入・入力してください。
	- 1:学校法人 2:その他の法人 3:個人

# [法人の概要]

- ① 「学校法人名」は法人の名称のみを記入・入力し、先頭に"学校法人"を記入・入力しないでください。 (スタンプを利用される場合は二重線で「学校法人」を消してください)
- ② 「学校法人所在地」のフリガナは丁目、番(地)、号まで記入・入力してください。
- 3 「学校法人所在地」は必ず都道府県名から記入・入力してください。また、丁目、番(地)、号は算用数字及 び「ー」ハイフンで記入・入力してください(例:東京都千代田区富士見1-10-12)。
- ④ 「学校法人設立認可年月日」は都道府県知事から設立認可を受けた年月日を記入・入力してください。 元号は欄の下にある「3:昭和、4:平成、5:令和」からコードを選択し、年月日は、数字2桁で記入・入力して ください。
	- (例:平成31年4月1日 設立認可 → 4 31 04 01
		- 令和6年3月25日 設立認可 → 5 06 03 25 )
- ⑤ 「学校法人理事長名」は姓と名を分けて、それぞれの欄に記入・入力してください。

## [学校の概要]

- ① 学校の概要は、学校法人が設置する、以下の学校種のすべての学校を、学校別に記入・入力してください。 <特別支援学校、幼稚園・認定こども園(幼稚園型または幼保連携型)、専修学校、各種学校> 令和5年度中に廃止等の認可を受けた学校についても記入・入力してください。
- ② 令和6年度から名称変更した学校については、学校名の後に旧学校名を記入・入力し名称変更と付記してく ださい。

例)名称変更の場合 … 認定こども園東西こども園(令和6年度 東西幼稚園から名称変更)

③ 令和5年度中に合併・分離した学校については、学校名の後に(令和5年度 南北学園へ合併)など付記して ください。

例1)合併される場合 … 東西情報専門学校(令和5年度 南北学園へ合併)

例2)合併する場合 … 東西情報専門学校(令和5年度 東西学園より合併)

- ④ 専修学校及び各種学校は、学科や課程別ではなく、学校別に記入・入力してください。
- ⑤ 幼稚園・認定こども園の概要の記入・入力方法については、P30~「Ⅶ よくあるご質問」Q1も併せて参照し てください。
- ⑥ 保育園等については[学校の概要]に記入・入力する必要はありません。
- ⑦ 「校長・園長氏名」は姓と名を分けて、それぞれの欄に記入・入力してください。
- ⑧ 「学校設置認可年月日」は都道府県知事から設置認可を受けた年月日を記入・入力してください。 認定こども園(幼稚園型または幼保連携型)への移行に伴い、都道府県等から認定・認可を受けた場合は、その年月日を記入・入力してください。
- ⑨ 「所在地区分」は、学校所在地が、学校法人所在地と異なる場合は「1」、同じ場合は「2」を記入・入力してくだ さい。なお、「2:同じ」の場合は、「学校所在地」「(学校)郵便番号」を記入・入力する必要はありません。「学校 所在地」は必ず都道府県名から記入・入力してください。また、丁目、番(地)、号は算用数字及び「ー」ハイフンで 記入・入力してください(例:東京都千代田区富士見1-10-12)。
- ⑩ 3校(園)以上を設置している法人で紙の調査票に記入する場合は、調査票を複写して作成してください。複 写分の[法人の概要]欄は、記入不要です。20校(園)以上設置する法人で Excel ファイルに入力する場合 はファイルを2つ用意して、1 つめのファイルに1~20校(園)分を、2つめのファイルに21(園) 校以上の学校分を入力してください。2 つ目のファイルは[法人の概要]欄は、入力不要です。
- ⑪ 「学校種・課程」は、次の区分により該当する学校種・課程のアルファベットを記入・入力してください。

# 特別支援学校「H」、 幼稚園・認定こども園( 幼稚園型 または 幼保連携型 )「G」 専修学校専門課程「N」、専修学校高等課程「P」、専修学校一般課程「Q」、各種学校「R」

ただし、専修学校において課程を複数設置している場合は、次の順位に基づき最も上位となる課程のアルファ ベットを記入・入力してください。専修学校及び各種学校は、学科や課程別でなく学校別に記入・入力してくだ さい。

## 1:専門課程「N」 2:高等課程「P」 3:一般課程「Q」

- ⑫ 「教職員数」及び「在籍生徒・園児数」は、文部科学省が実施する「令和6年度学校基本調査」の人数を基に 記入・入力してください(認定こども園(幼保連携型)は、0歳から5歳の人数を記入・入力してください)。幼稚 園・認定こども園の概要の記入・入力方法については、P30~「Ⅶ よくあるご質問」Q1 を参照してください。
- (3)「収容定員数」は、認可を受けている収容定員数を記入・入力してください。
- (4)「認可クラス数」は、幼稚園または認定こども園(幼稚園型·幼保連携型)の3~5歳児の認可クラス数を記入· 入力してください。クラス数認可ではなく園児数で認可を受けている場合は、3~5歳児の収容定員数を1クラ スの定員で割り戻した数字を記入・入力してください。なお、他の学校種については記入・入力する必要はあり ません。
- ⑮ 「男女校種」は、欄の右の区分から該当するコードを記入・入力してください。
- ⑯ 廃止等の認可を受けた学校については、「休校・廃止等とその事由」欄に次の区分により該当するコードを数 字で記入・入力し、「休校・廃止等年月」欄に休校・廃止等の認可を受けた年月を記入・入力してください。ただ し、休校・募集停止の場合、「休校・廃止等年月」は募集停止した年度の4月と記入・入力してください。元号は 欄の下にある「3:昭和、4:平成、5:令和」からコードを選択し、年月は数字2桁で記入・入力してください。

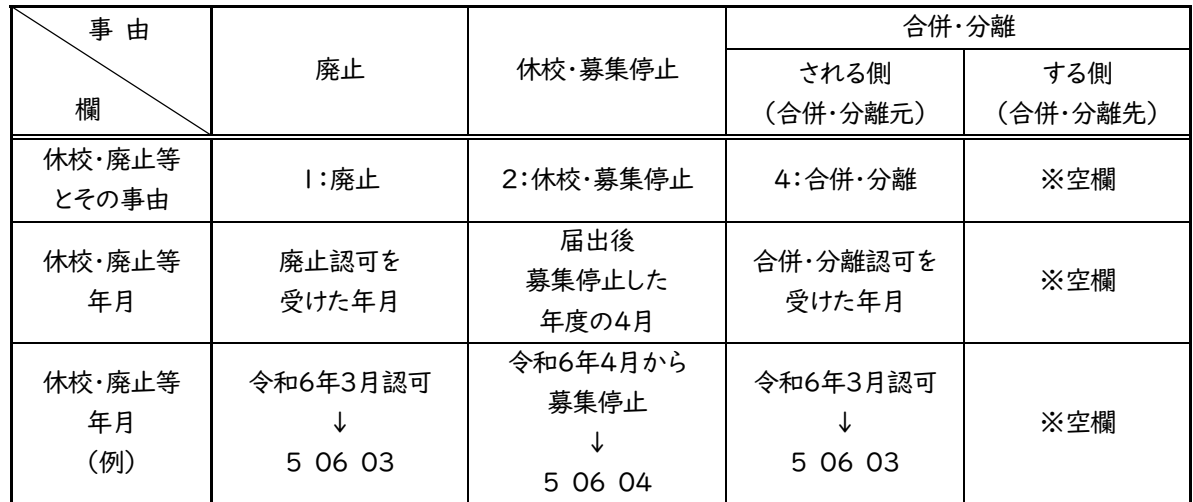

### ≪休校・廃止等の場合≫

⑰ 「幼稚園・認定こども園種別」は、子ども・子育て支援新制度に基づき、該当する種別のコードを記入・入力して ください(幼稚園・認定こども園(幼稚園型及び幼保連携型)のみ記入・入力)。

|:幼稚園(私学助成のみ) ……………「施設型給付」を受けない幼稚園 2:幼稚園(施設型給付) ………………… 「施設型給付」を受ける幼稚園 3:認定こども園(幼稚園型) ············· 幼稚園型の認定こども園 4:認定こども園(幼保連携型) ·········· 幼保連携型の認定こども園

- **<sup>183</sup> 専修学校(専門課程)の場合は、文部科学大臣認定の「職業実践専門課程」の有無について**次の区分により 該当するコードを記入・入力してください(専修学校(専門課程)のみ記入・入力)。
	- 1:職業実践専門課程有 ··················· 設置しているすべての専門課程について認定されている。

2:職業実践専門課程一部有 ············ 設置している専門課程のうち、一部の専門課程は認定されている が、認定されていない専門課程もある。

3:職業実践専門課程無 ··················· 認定されている専門課程はない。

- ⑲ 「分野」は、欄の右の区分から該当するコードを記入・入力してください(専修学校のみ記入・入力)。
- ※ 学校法人名・学校名・人名において外字等をお使いになっている場合、同一の文字が登録できず、やむを得 ず事業団にて新字あるいは平仮名への変更を行っています。あらかじめご了承ください。

# <資金収支計算書・事業活動収支計算書>… 調査票区分 2・3・4

## ※ 学校法人が作成した令和5年度の計算書類(決算書)から数値を転記します。貸借対照表も同様。

## 収入及び支出の範囲

本調査の収入及び支出の範囲は、当該学校法人の令和5年会計年度の諸活動に対応するすべての収入及び 支出で「学校法人会計基準」(昭和46年文部省令第18号。以下「会計基準」という)に定めるところにより、資金 収支計算書及び事業活動収支計算書に計上された決算額によるものとします。(「私立学校法」第26条に規定す る収益事業会計に属するものは除外します。)

ただし、(調査票区分3)資金収支計算書(支出の部)の人件費支出の内訳については「人件費支出内訳表」か ら記入・入力してください。

# 調査票の記入・入力方法

- ① 調査票に記載されていない内訳の科目は、それぞれの科目に対応する「その他」の欄に合算した金額を記入・ 入力してください。
- ② 「学校別及び学校法人の収入(支出)」の記入・入力について
	- ・ 設置するすべての学校について、(調査票区分1)[学校の概要]に記入・入力した学校名を、(調査票区分1) と同じ順番・同じ学校名で(調査票区分2・3・4)「(※学校名を記入)」の欄に記入・入力してください。名称 変更の場合、新しい名称(調査票区分1の名称)を記入・入力してください。

# <1 校(園)設置している場合>

「000 総計」、「Y00 学校法人部門」、「(※学校名を記入)」の欄に記入・入力してください。

## ※設置校が1校(園)のみの場合でも、(調査票区分1)で記入・入力した学校名を必ず記入・入力してください。

<2校(園)設置している場合>

2校(園)設置している場合は、「000 総計」、「Y00 学校法人部門」、「(※学校名を記入)×2」(2校(園)分) の欄に記入・入力してください。「(※学校名を記入)」の欄はそれぞれ学校別に記入・入力してください。

#### <3校(園)以上設置している場合>

3校(園)以上を設置する法人で紙の調査票に記入する場合は、調査票を複写して作成してください。その際、 2枚目以降には「000 総計」「Y00 学校法人部門」に記入する必要はありません。21校(園)以上設置する

法人でExcelファイルに入力する場合はファイルを2つ用意して、1つめのファイルに1~20校(園) 分を、2つめのファイルに21(園)校以上の学校分を入力してください。2 つ目のファイルは「000 総計」「Y00 学校法人部門」に記入する必要はありません。

- ・ 新設の学校については、学校名を記入・入力し、金額欄は空欄としてください。
- · 金額の単位は円としてください。

③ 部門別の記入・入力方法及び「000 総計」「Y00 学校法人部門」の取扱い

### 【部門別の記入・入力方法】

・ 原則として、学校法人が作成した「資金収支計算書」、「資金収支内訳表」、「人件費支出内訳表」、「事 業活動収支計算書」、「事業活動収支内訳表」に従って記入・入力してください。

ただし、専修学校や各種学校は学科や課程別でなく学校別に記入・入力してください。

・ 役員報酬、令和6年度新設学校及び保育園等に係る収支は「Y00 学校法人部門」の欄に記入・入力して ください。

【000 総計】

・ (調査票区分2)資金収支計算書(収入の部)の「k前受金収入」から「n前年度繰越支払資金」及び(調 査票区分3)資金収支計算書(支出の部)の「h 資産運用支出」から「k 翌年度繰越支払資金」までの各 科目については、学校法人としての総額を「000 総計」欄に記入・入力してください。

【Y00 学校法人部門】

・ 学校法人の運営のみに係る収入(支出)額、令和6年度新設学校に係る収入(支出)額及び保育園 等に係る収入(支出)額を記入・入力してください。

(注:学校部門に係る収入(支出)額は記入・入力しないよう、特に留意してください。)

・ 各学校に係る収入(支出)を学校法人が一括して取り扱っている場合、この欄には記入・入力せず該当す る学校部門の収入(支出)に割り振りしてください。ただし、令和6年度新設学校の収入(支出)及び保育 園等に係る収入(支出)を除きます。

<貸借対照表>… 調査票区分 5

# 貸借対照表は、一定時点(令和5年会計年度の「本年度末」(令和6年3月31日))の学校法人の財政状態を表し ます。毎年、「本年度末」の金額ではなく、「前年度末」の金額が誤って記入・入力されているケースが見受けられま す。「本年度末」は計算書類(決算書)の左側の欄です。必ず確認をお願いします。

資産、負債等の範囲

本調査の資産、負債等の範囲は、**令和6年3月31日現在**における資産、負債、純資産(基本金及び繰越収支差 額)として、貸借対照表に計上された決算額です(「私立学校法」第26条に規定する収益事業会計に属するもの は除外します)。

# 調査票の記入・入力方法

- ・ 「貸借対照表」の各科目から該当科目に転記してください。
- ・ 調査票に記載されていない内訳の科目は、それぞれの科目に対応する「その他」の欄に合算した金額を記入・入 力してください。
- · 金額の単位は円としてください。
- ・ 「資産の部」合計と「負債・純資産(基本金及び繰越収支差額)の部」合計は一致します。
- ・ 「基本金」欄は、「第1号基本金」、「第2号基本金」、「第3号基本金」、「第4号基本金」に分類されていますの で、欄を間違えないよう、十分留意してください。
- ・ 資産の部「固定資産(a)」の「有形固定資産」の内訳「(5)その他」と「その他の固定資産」を混同しないよう、 留意してください。財務系調査票(区分2・3・4・5)の記入・入力については、P30~「Ⅶ よくあるご質問」、P32 ~「Ⅷ 科目の説明」も併せて参照してください。

# 2 ≪提出前の最終確認≫(学校法人の場合)

# ※提出に当たっては、□内に√点を記入し、空欄に数値を記入し、確認してください。

# 学校法人等の概要(調査票区分 1)

- □ 法人概要・学校概要の該当するすべての項目が記入・入力されていますか。
- □ 取扱者(役職・氏名・電話番号・FAX)が記入・入力されていますか。

# 資金収支計算書(調査票区分 2・3)

- (収入の部・支出の部共通事項)
	- □ 「(※学校名を記入)」には、(調査票区分1)と同じ学校名・学校数・順番で記入・入力されていますか。
	- □ 大科目の金額は内訳の合計と一致していますか。
	- □ (調査票区分 2) 「収入の部合計(A)」=(調査票区分 3) 「支出の部合計(A)」になっていますか。

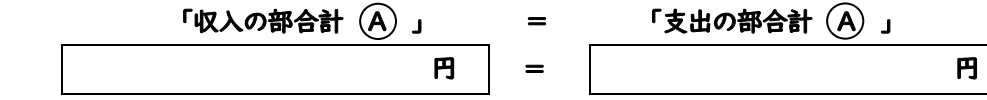

(収入の部)

- □「j 計」にaからiの合計が記入・入力されていますか。
- □ 「収入の部合計(A)」はj+k+l+(△)m+nの合計と一致していますか。

(支出の部)

- □ 「g 計」に g からf の合計が記入・入力されていますか。
- □ 「支出の部合計(A)」は g+h+i+(△) j+k の合計と一致していますか。
- □ 「k 翌年度繰越支払資金」は、(調査票区分 5)貸借対照表・資産の部「流動資産(b)」の「(1)現金預金」と 一致していますか。
- □ 「a 人件費支出」の内訳は「人件費支出内訳表」から記入・入力し、「(うち所定福利費)」はうち数としています か。

# 事業活動収支計算書(調査票区分 4)

- □ 「(※学校名を記入)」には、(調査票区分1)と同じ学校名・学校数・順番で記入・入力されていますか。
- □ 「教育活動収支」(支出の部)「(2)教育研究(管理)経費」の「(うち減価償却額)」は、うち数としていますか。
- □ 「j 基本金組入前当年度収支差額」は、「c 教育活動収支差額」+「f 教育活動外収支差額」+「i 特別収支差 額」の合計と一致していますか。
- □ 「」当年度収支差額」は、「j 基本金組入前当年度収支差額」+「k 基本金組入額合計」の合計と一致していま すか。
- □ 「o 翌年度繰越収支差額」は、「l 当年度収支差額」+「m 前年度繰越収支差額」+「n 基本金取崩額」の合 計と一致していますか。また、「o 翌年度繰越収支差額」は、(調査票区分 5)貸借対照表負債・純資産(基本 金及び繰越収支差額)の部「繰越収支差額(g)」と一致していますか。
- □ 「特別収支」(収入の部)「(2)その他の特別収入」の「(うち寄付金)」、「(うち補助金)」は、うち数としていま すか。

# 貸借対照表(調査票区分 5)

□ 令和5年会計年度の「本年度末」の金額を記入·入力していますか(年度の間違いに注意)。

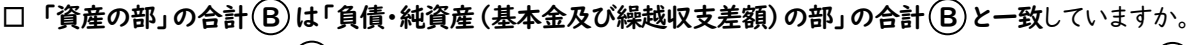

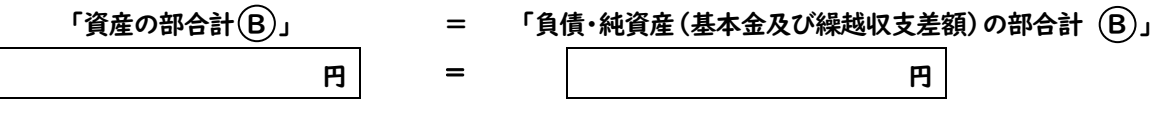

その他の確認事項

- □ 金額は円単位で記入・入力されていますか。
- □ 総計に記入・入力された科目ごとの金額は、部門ごとの計と一致していますか(横の計チェック)。
- □ 大科目の金額を集計すると、合計と一致していますか(縦の計チェック)。

# Ⅳ その他の法人・個人の場合

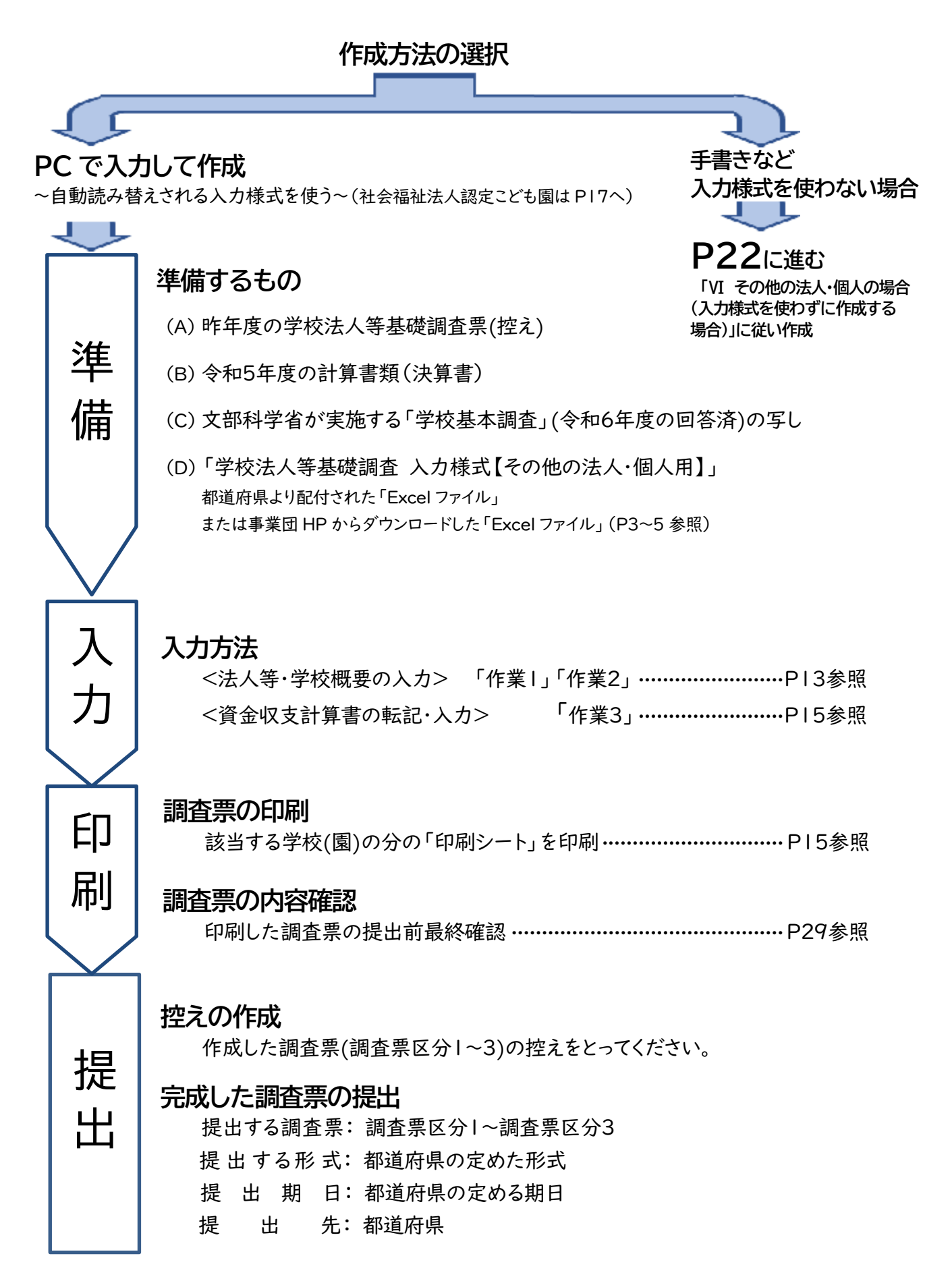

# 「学校法人等基礎調査 入力様式【その他の法人・個人用】」について

# 入力様式を使用して調査票を作成・印刷する方法について説明します。以下のとおり「作業1」~「作業3」に沿っ て入力し、印刷すると、提出する調査票が完成します。

# <法人等・学校概要の入力> 「作業1」「作業2」

- ① 入力様式(Excel ファイル【その他の法人・個人用】)を開く。
- ② シート名「使用方法」の内容を確認する(画面下バー左端のシート)。

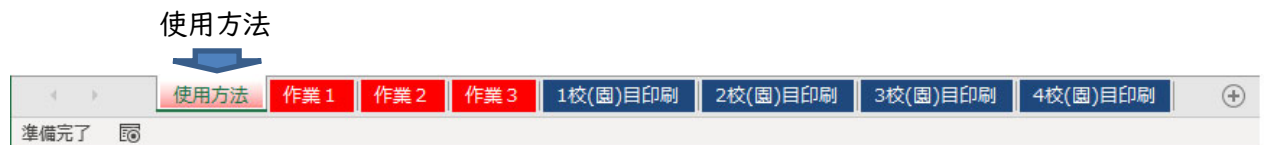

③ シート名「作業1」をクリックして開き、水色のセルに入力してください。

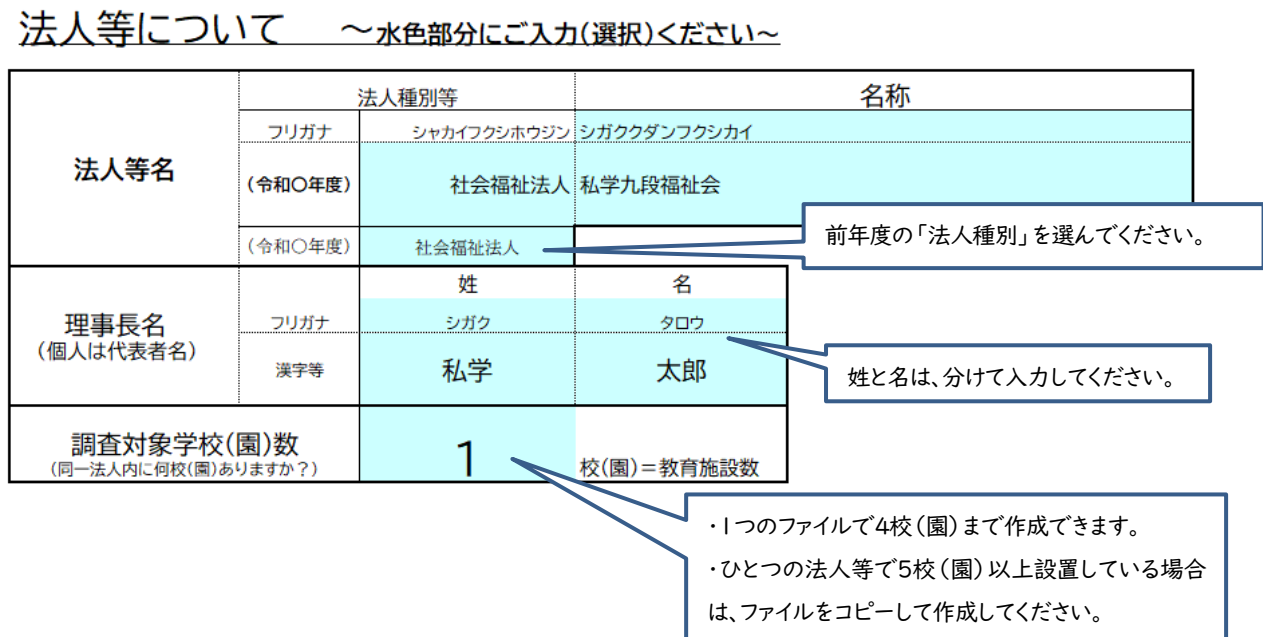

④ シート名「作業2」をクリックして開き、色がついているセルに入力してください。 学校(園)ごとに入力するセルの色が異なります。4校(園)までまとめて入力できます。

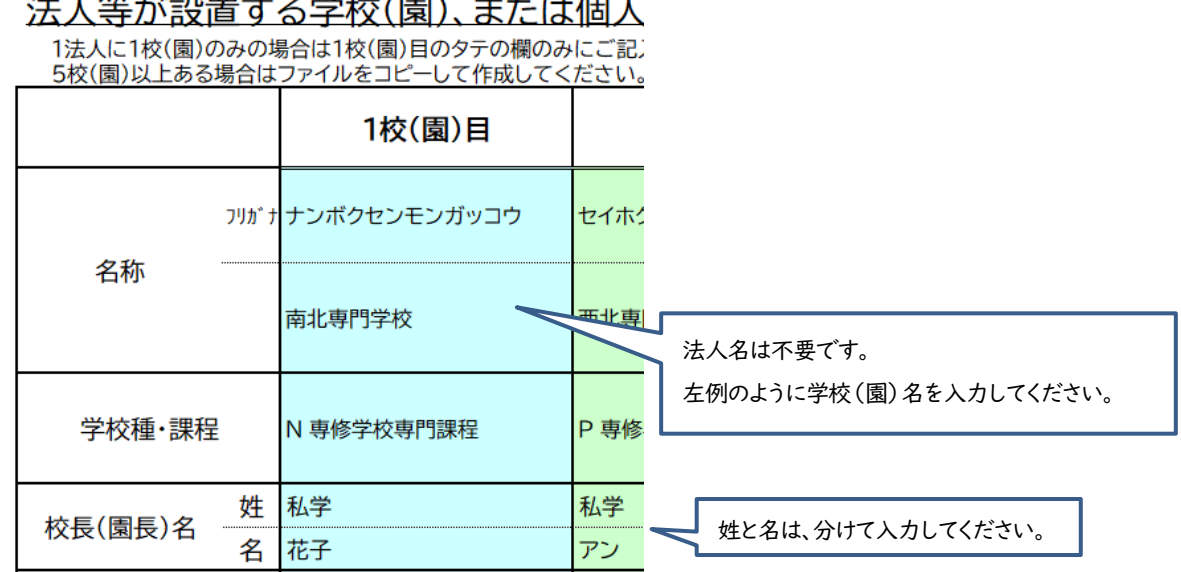

# $\mathbf{v}$  and  $\mathbf{v}$  and  $\mathbf{v}$  and  $\mathbf{v}$  and  $\mathbf{v}$  and  $\mathbf{v}$  and  $\mathbf{v}$  and  $\mathbf{v}$  and  $\mathbf{v}$

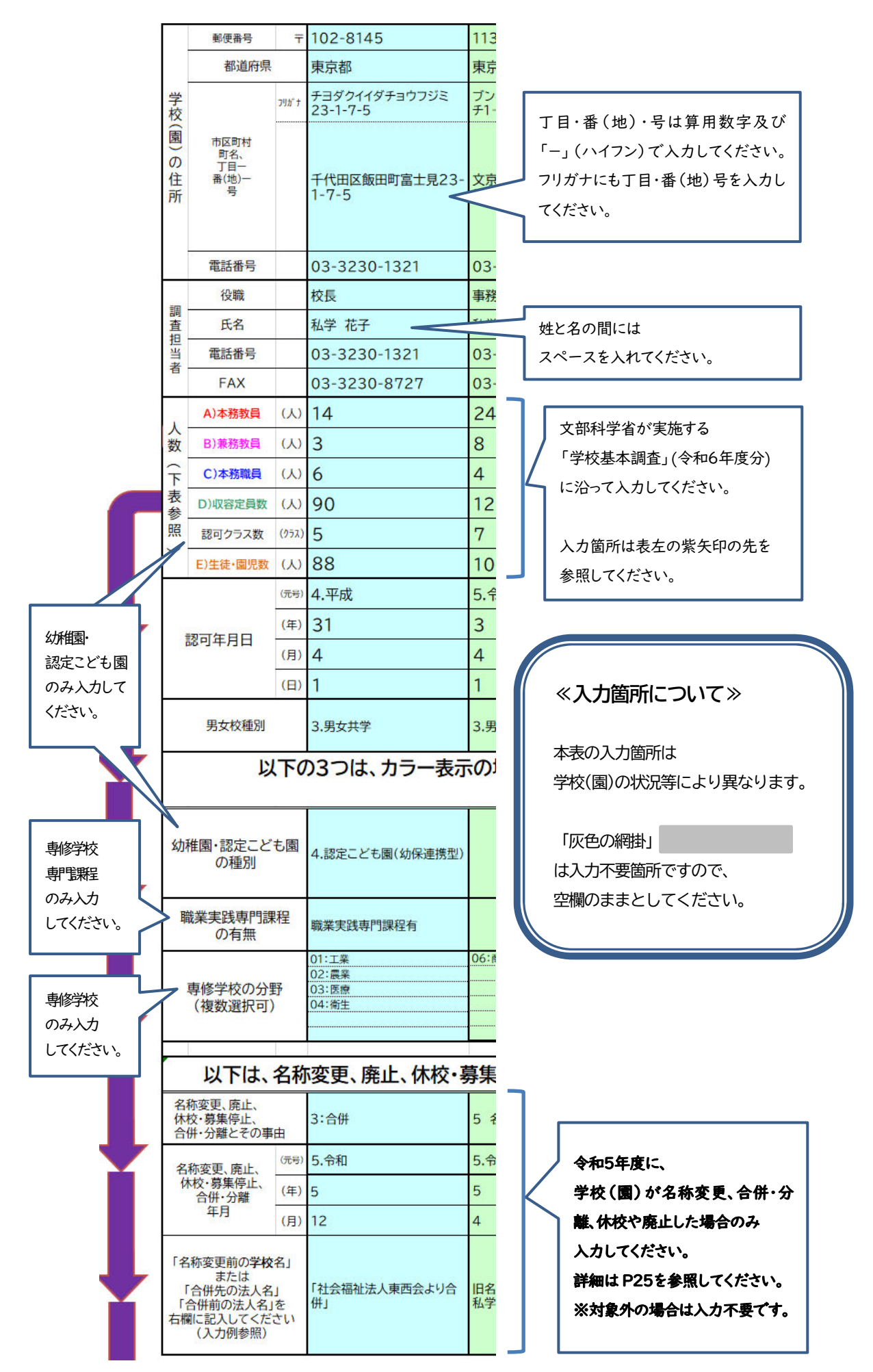

# <資金収支計算書の転記・入力> 「作業3」

# ① 「作業3」のシートをクリックして開き、色がついているセルに入力してください。

・設置する学校(園)が1つの場合は、水色の欄に入力してください。

・設置する学校(園)が複数の場合は、各学校(園)のデータを色ごとに入力してください。

② 「資金収支計算書((自)令和5年4月1日(至)令和6年3月31日)」から転記してください。

# 3 入力は、色のついているセルのみお願いします(その他のカラー表示されていないセルは、転記元に記載があ っても、入力不要です)。

資金収支計算書 (収入の部)

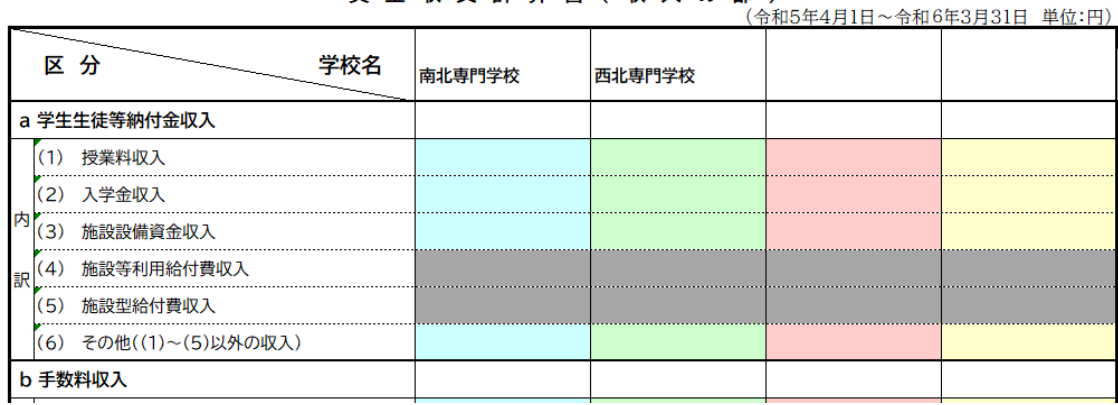

<調査票の印刷(出力)>

7948 ホーム 挿入 ページレイアウト 数式 データ 校開 素米 ヘルプ

① 「○校(園)目印刷」のシートをクリックして開き、印刷してください(画面下右側4つのシート)。

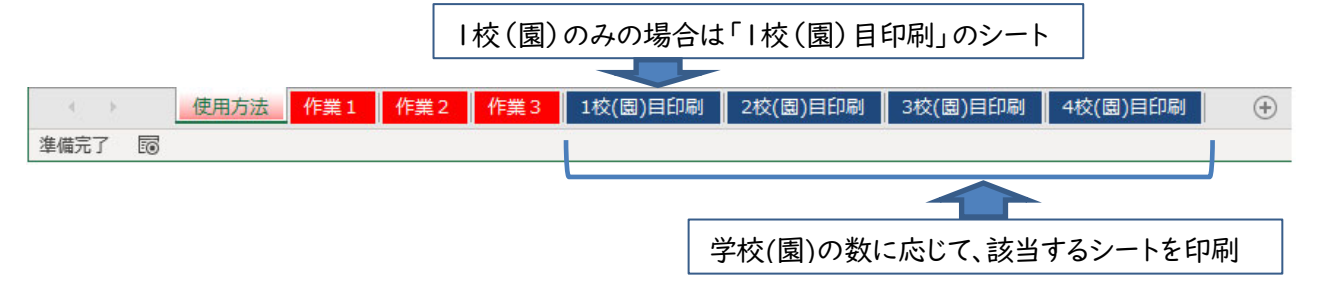

② 以下のような画面が出てきますので、ファイルの「印刷」をクリックして、印刷モードに進んでください。

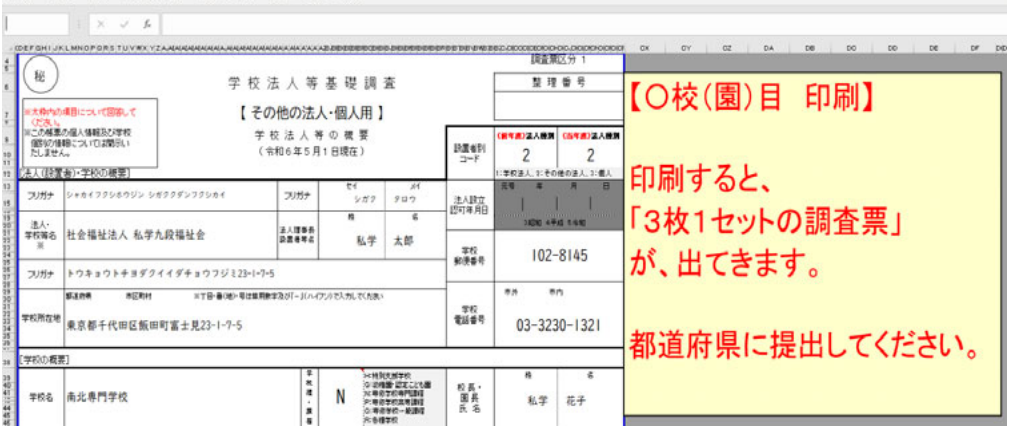

# ③ A4 サイズを選択して「印刷」をクリックしてください。

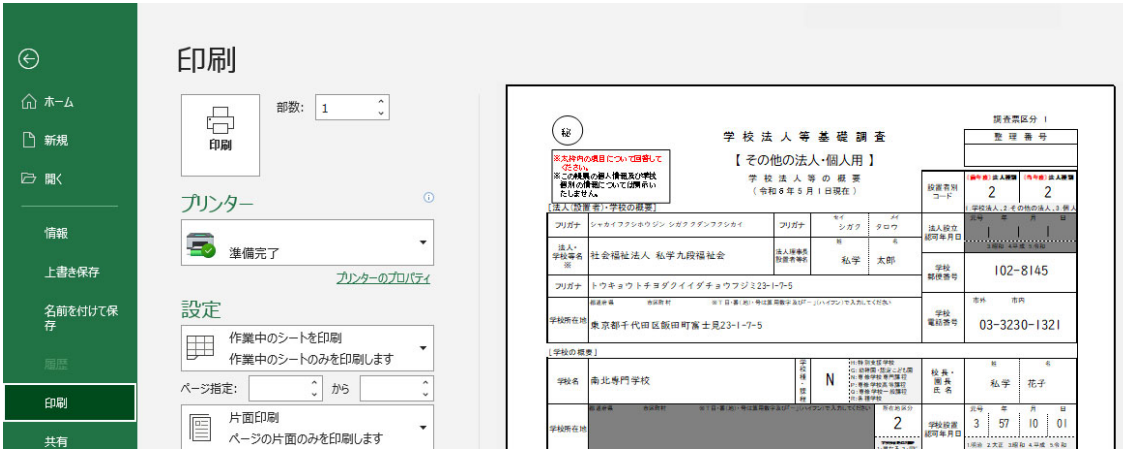

④ 「3枚1セットの調査票」(記入が必要な箇所が記載されているもの)が印刷されます。 学校(園)が複数ある場合は、すべての学校(園)の「3枚1セットの調査票」を印刷してください。

# <調査票の内容確認>

# 調査票の提出前最終確認

印刷した調査票に、入力漏れ等がないか、確認してください。入力内容の確認は、P29「≪提出前の最終確認≫ (その他の法人・個人の場合)」または、P41「記入例」を参照して行ってください。

# 調査票の提出

調査票(3枚1セット)を都道府県の定めた形式で、所轄の都道府県に提出してください。学校(園)が複数ある 場合は、すべての学校(園)の調査票を1セットずつ、都道府県に提出してください。提出手順については P2 「9 提出手順」を確認してください。

# Ⅴ 社会福祉法人認定こども園の場合

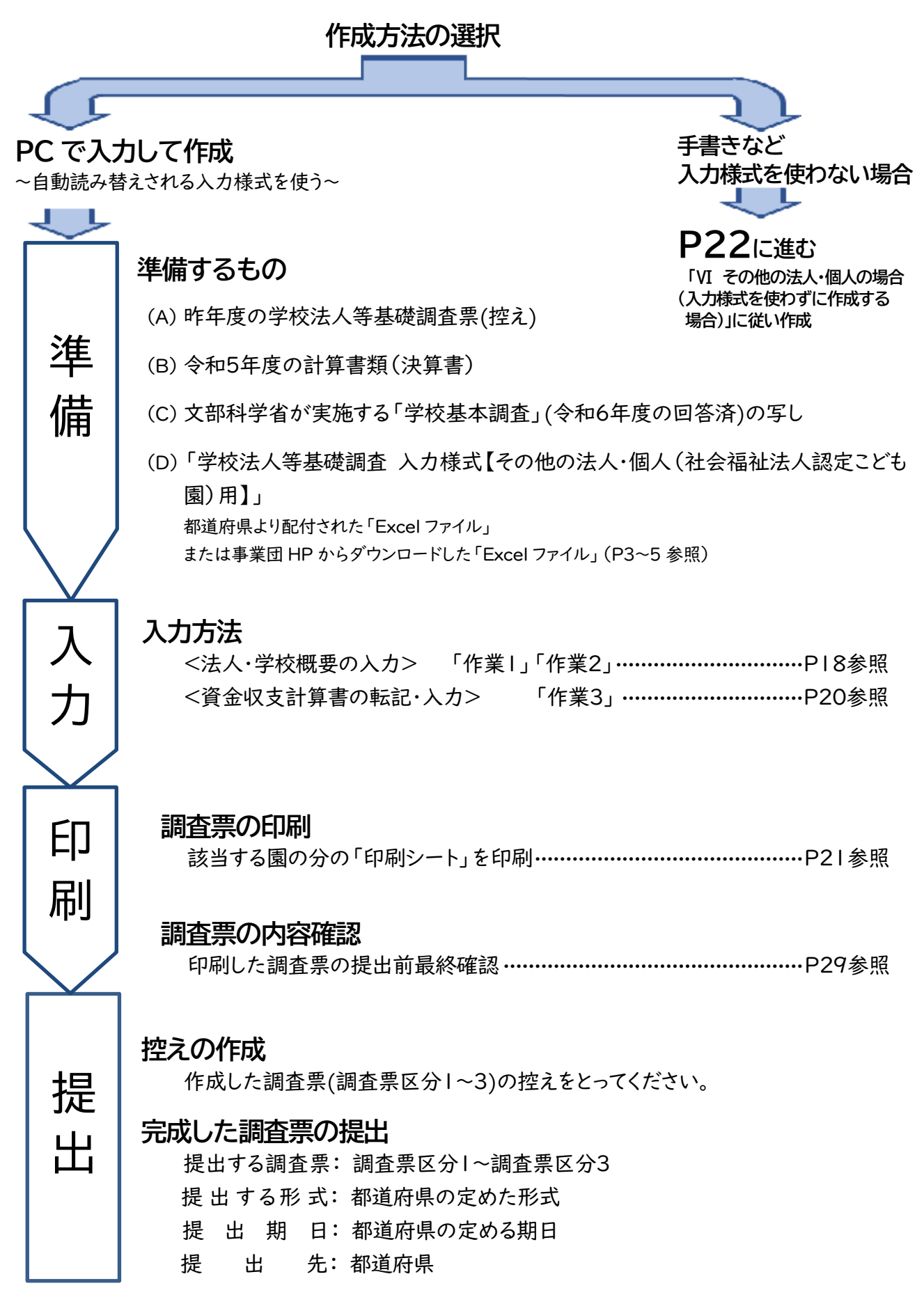

# 「学校法人等基礎調査 入力様式【その他の法人・個人(社会福祉法人認定こども 園)用】」について

入力様式を使用して調査票を作成・印刷する方法について説明します。以下の「作業1」~「作業3」の手順に沿っ て入力し、印刷すると、提出する調査票が完成します。

# <法人・学校概要の入力> 「作業1」「作業2」

- ① 入力様式(Excel ファイル【その他の法人・個人(社会福祉法人認定こども園)用】)を開く。
- ② シート名「使用方法」の内容を確認する(画面下バー左端のシート)。

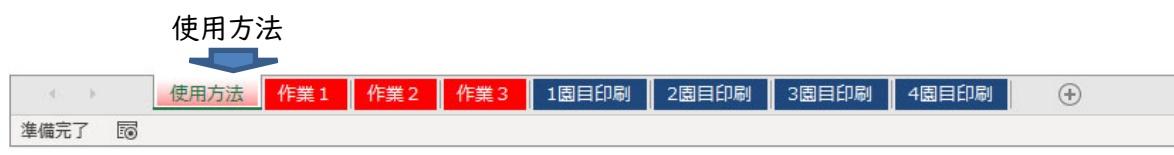

③ シート名「作業1」をクリックして開き、水色のセルに入力してください。

# 法人について (水色部分にご記入ください)

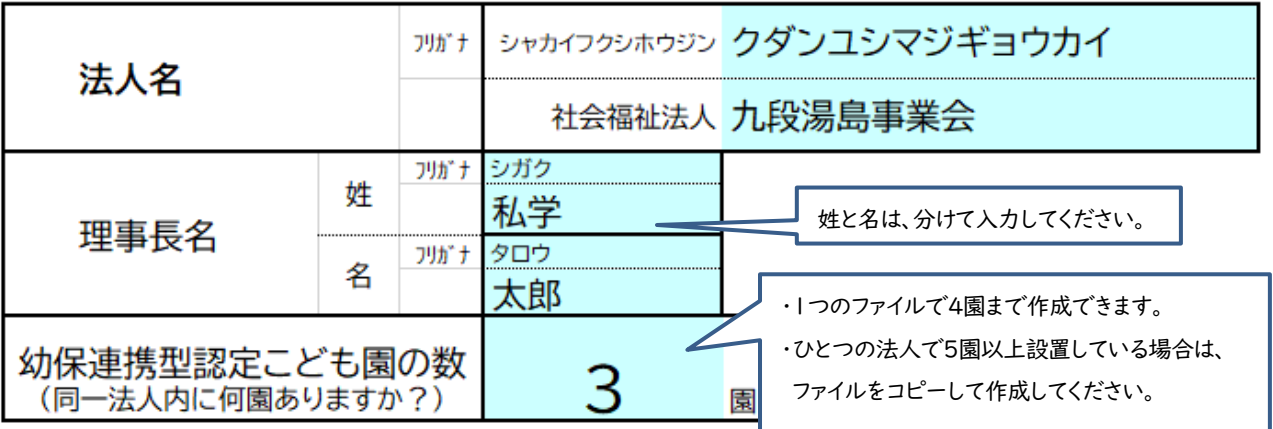

④ シート名「作業2」をクリックして開き、色がついているセルに入力してください。 園ごとに入力するセルの色が異なります。4園までまとめて入力できます。

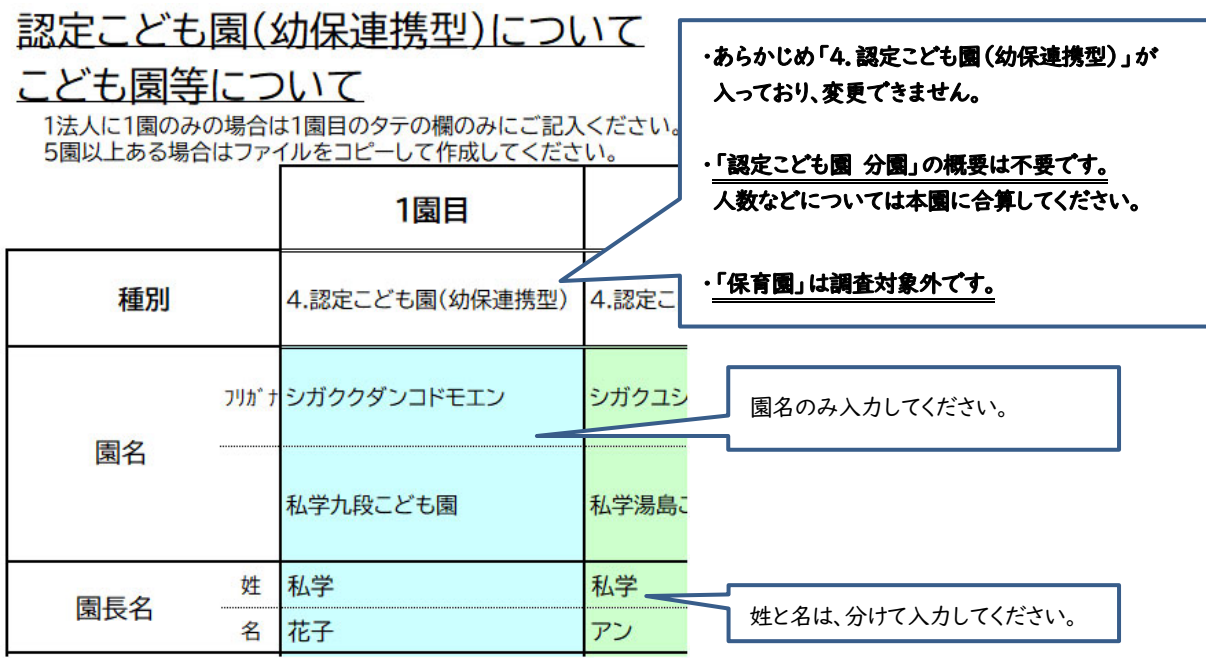

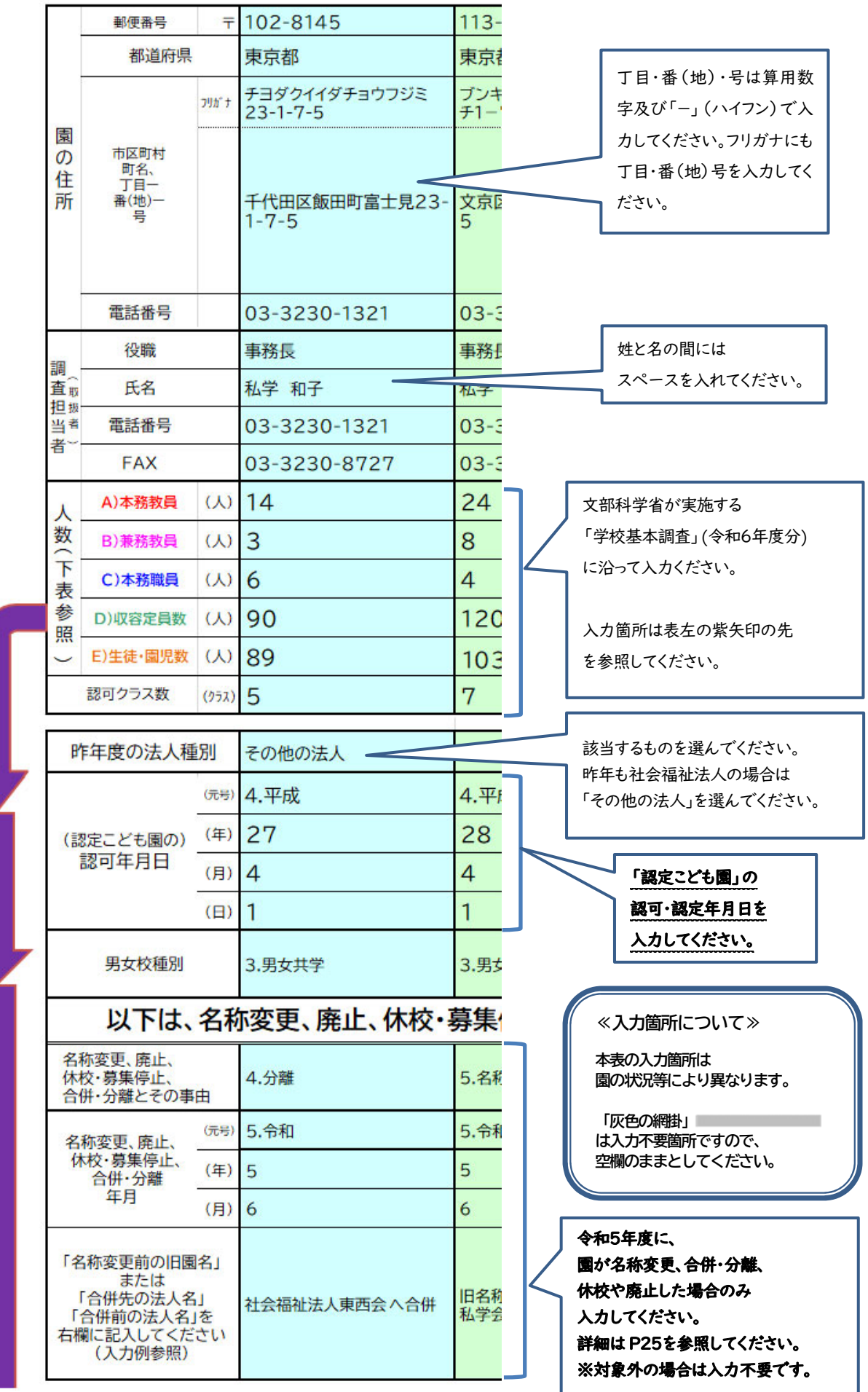

# <資金収支計算書の転記・入力> 「作業3」

① 「作業3」のシートをクリックして開き、色がついているセルに入力してください。 社会福祉法人会計基準の第1号の4様式に沿って作成した「資金収支計算書((自)令和5年4月1日(至) 令和6年3月31日)」を基に入力してください。入力は、色のついているセルのみお願いします(その他、空欄 や「ー」のセルは、計算書類(決算書)に金額の記載があっても入力不要です)。

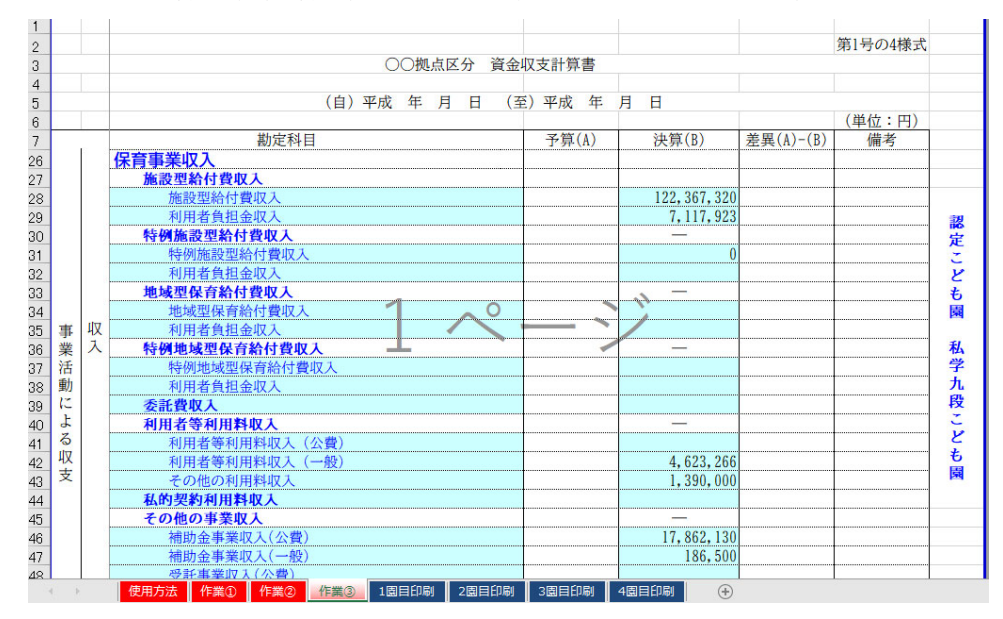

② 注意する勘定科目について

 借入金利息補助金収入 借入金利息補助金収入(国庫補助金) 借入金利息補助金収入(地方公共団体補助金)

施設整備等補助金収入

 施設整備等補助金収入 国庫補助金収入 地方公共団体補助金収入 設備資金借入金元金償還補助金収入 国庫補助金収入 地方公共団体補助金収入

固定資産取得支出

 器具及び備品取得支出 教育研究用機器備品取得支出 図書取得支出 その他

【補助金について】

「国」と「地方公共団体」に分けられる場合は、該当 する金額を入力してください。 内訳がわからない場合は、「地方公共団体補助 金」にまとめてください。

【固定資産取得支出について】 「教育研究用機器備品」と「図書」に分けられる場合は、該 当する金額を入力してください。 内訳がわからない場合は全て「その他」に入れてください。

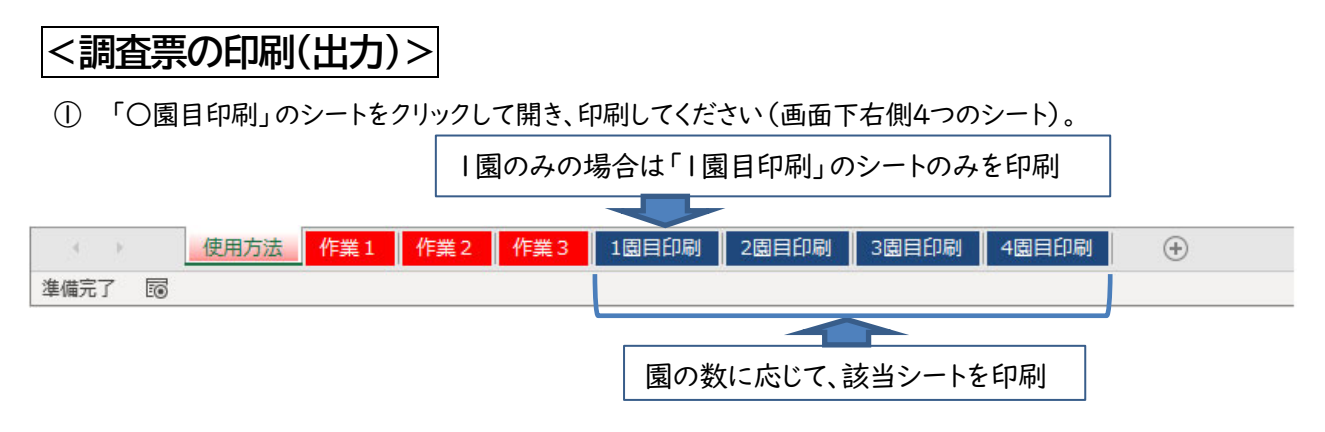

② 以下のような画面が出てきますので、ファイルの「印刷」をクリックして、印刷モードに進んでください。

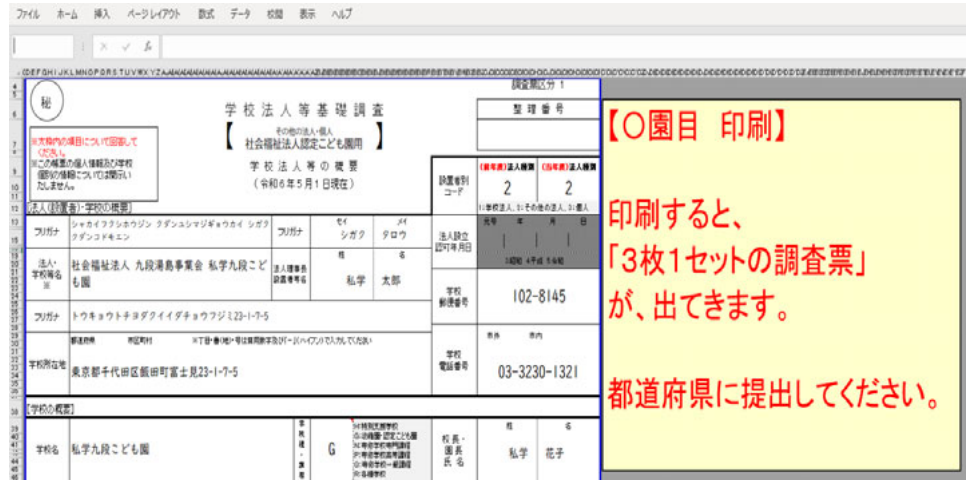

③ A4 サイズを選択して「印刷」をクリックしてください。

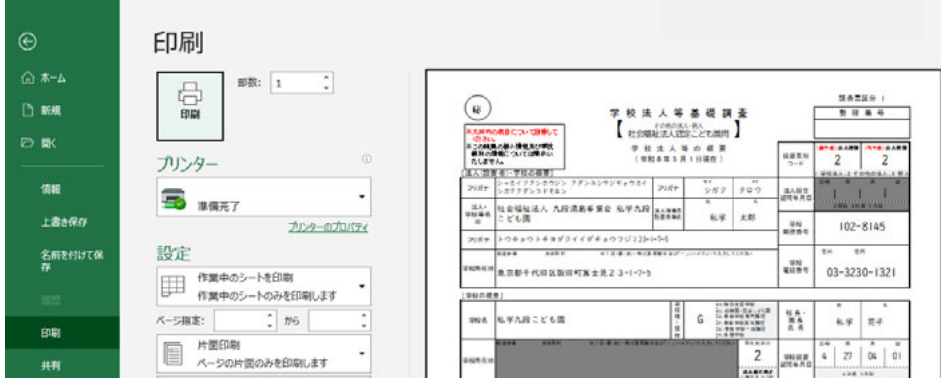

④ 「3枚1セットの調査票」(記入が必要な箇所が記載されているもの)が印刷されます。 認定こども園が複数ある場合は、すべての認定こども園の「3枚1セットの調査票」を印刷してください。

# <調査票の内容確認>

### 調査票の提出前最終確認

印刷した調査票に、入力漏れ等がないか、確認してください。入力内容の確認は、P29「≪提出前の最終確認≫ (その他の法人・個人の場合)」または、P41「記入例」を参照して行ってください。

# 調査票の提出

調査票(3枚1セット)を都道府県の定めた形式で、所轄の都道府県に提出してください。学校(園)が複数ある 場合は、すべての学校(園)の調査票を1セットずつ、都道府県に提出してください。提出手順については P2 「9 提出手順」を確認してください。

# Ⅵ その他の法人・個人の場合(入力様式を使わずに作成する場合)

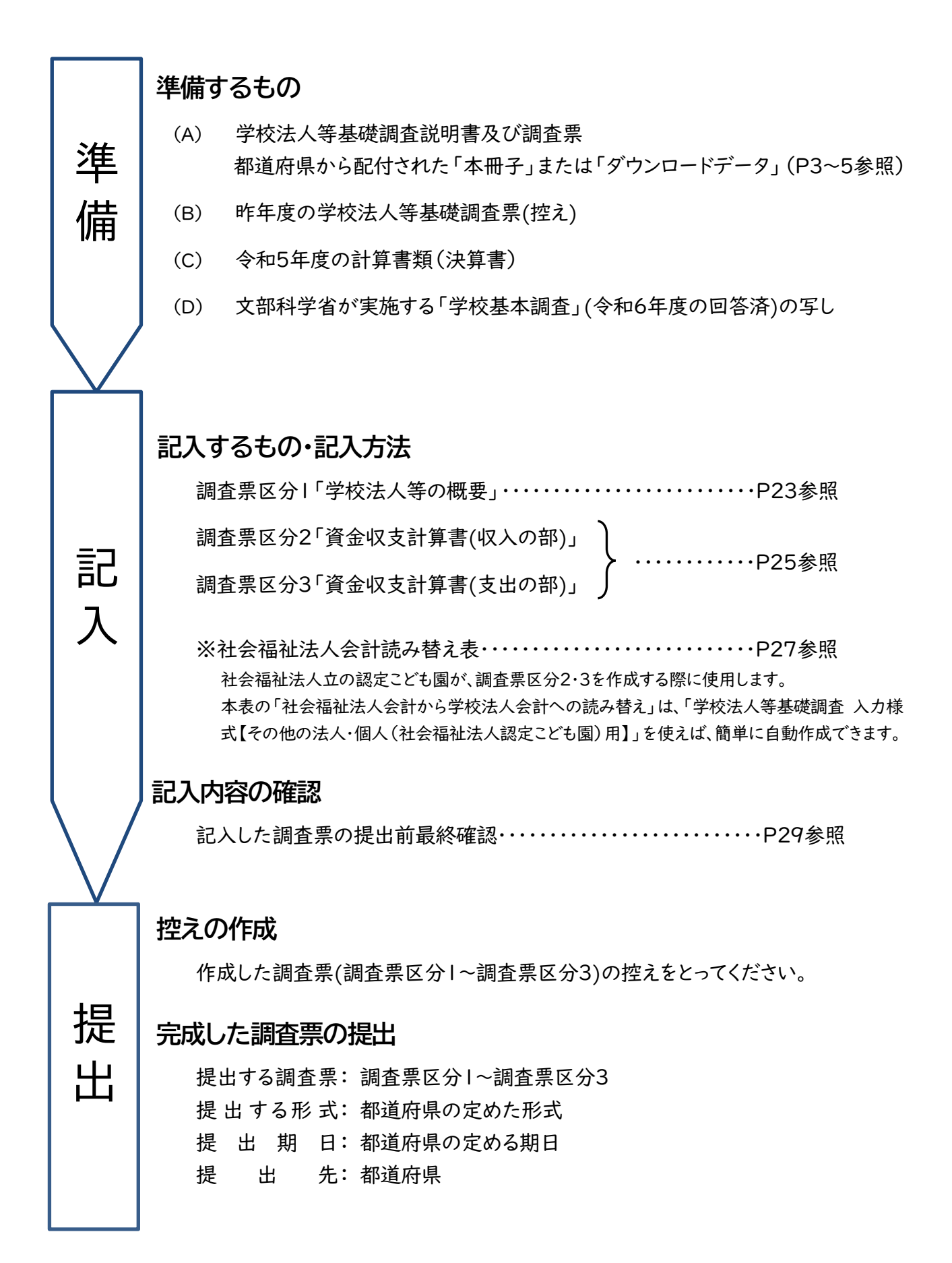

1 調査票の記入上の注意(その他の法人・個人の場合)

調査票様式の変更に伴い、 調査票区分1~3はそれぞれ1校(園)分のみ記入する様式となっています。 同一法 人等で2校(園)以上設置している場合は、調査票を複写して記入してください。 法人種別により、調査票が異なりますので、注意してください。

# <学校法人等の概要>… 調査票区分 1

- ① 該当する調査項目すべてに記入してください。ただし、「整理番号」は都道府県で記入します。
- ② 調査基準日は、「令和6年5月1日」です。
- ③ 「設置者別コード」は、前年度欄に令和5年5月1日現在の設置者別コード、当年度欄に令和6年5月1日現 在の設置者別コードを記入してください。

1:学校法人 2:その他の法人 3:個人

# [法人(設置者)・学校の概要]

- ① 「法人・学校等名」欄の記入は次のとおりです。
	- 【その他の法人】の場合
		- ・ 法人種別を法人名称の前に記入してください。 例)一般財団法人○○、宗教法人○○、株式会社○○等
		- ・ 複数の学校を設置している場合は、法人種別、法人名、学校(園)名の順に記入してください。 例)一般財団法人○○○○東京九段□□学校
	- 【個人】の場合

「法人・学校等名」は設置する学校(園)の名称を記入してください。個人で学校(園)等を2校以上設置 している場合は、調査票を学校(園)数の分用意して、1校(園)ごとに1つの調査票を作成してください。

- ② 「学校所在地」のフリガナは丁目、番(地)、号まで記入してください。
- ③ 「学校所在地」は学校(園)の所在地を記入してください。 その際、必ず都道府県名から記入してください。 また、丁目、番(地)、号は算用数字及び「ー」ハイフンで記入してください。 (例:東京都千代田区富士見1-10-12)
- ④ 「法人設立認可年月日」は記入の必要はありません。
- ⑤ 「法人理事長 設置者等名」は姓と名を分けて、それぞれの欄に記入してください。

# [学校の概要]

- ① 調査票は、いずれも1校(園)分のみ記入する様式となっています。 同一法人等で2校(園)以上を設置してい る場合は、調査票を複写して記入してください。令和5年度中に廃止等の認可を受けた学校(園)についても記 入してください。
- ② 令和6年度から名称変更した学校(園)については、学校(園)名の後に旧学校(園)名を記入し名称変更と付 記してください。

例)名称変更の場合 … 東西こども園(令和6年度 東西幼稚園から名称変更)

③ 令和5年度中に合併・分離した学校(園)については、学校(園)名の後に「(令和5年度 南北学園へ合 併)」など付記してください。

例1)合併される場合 … 東西こども園(令和5年度 南北学園へ合併) 例2)合併する場合 … 東西こども園(令和5年度 財団法人東西会より合併)

- ④ 幼稚園・認定こども園の概要の記入方法については、P30~「Ⅶ よくあるご質問」Q1も併せて参照してくだ さい。
- ⑤ 認定こども園(幼稚園型)の保育部分に関しては、[学校の概要]は記入せず、幼稚園部分の概要のみ記入し てください。
- 6 「校長・園長氏名」は姓と名を分けて、それぞれの欄に記入してください。
- ⑦ 「学校設置認可年月日」は都道府県知事から設置認可を受けた年月日を記入してください。 元号は記入欄下にある「1:明治、2:大正、3:昭和、4:平成、5:令和」からコードを選択し、年月日は、数字2 桁で記入してください。

(例:平成31年4月1日 設置認可 → 4 31 04 01

令和6年3月25日 設置認可 → 5 06 03 25)

# 認定こども園(幼稚園型または幼保連携型)への移行に伴い、都道府県等から認定・認可を受けた場合は、その年月日を記入してください。

- ⑧ 「所在地区分」にはあらかじめ「2」が入っています。「学校所在地」は記入不要です。
- ⑨ 「学校種・課程」は、次の区分により該当する学校種・課程のアルファベットを記入してください。

特別支援学校「H」、 幼稚園・認定こども園( 幼稚園型 または 幼保連携型 )「G」 専修学校専門課程「N」、専修学校高等課程「P」、専修学校一般課程「Q」、各種学校「R」

ただし、専修学校において課程を複数設置している場合は、次の順位に基づき最も上位となる課程のアルファ ベットを記入してください。専修学校及び各種学校は、学科や課程別でなく学校別に記入してください。

1:専門課程「N」 2:高等課程「P」 3:一般課程「Q」

- ⑩ 「教職員数」及び「在籍生徒・園児数」は、文部科学省が実施する「令和6年度学校基本調査」の人数を基に 記入してください (認定こども園 (幼保連携型)は、0歳から5歳の人数を記入してください)。幼稚園・認定こ ども園の概要の記入方法については、P30~「Ⅶ よくあるご質問」Q1 を参照してください。
- ⑪ 「収容定員数」は、認可を受けている収容定員数を記入してください。
- ⑫ 「認可クラス数」は、幼稚園または認定こども園(幼稚園型・幼保連携型)の3~5歳児の認可クラス数を記入 してください。クラス数認可ではなく園児数で認可を受けている場合は、3~5歳児の収容定員数を1クラスの 定員で割り戻した数字を記入してください。なお、他の学校種については記入する必要はありません。
- ⑬ 「男女校種」は、記入欄の右の区分から該当するコードを記入してください。
- ⑭ 廃止等の認可を受けた学校については、「休校・廃止等とその事由」欄に次の区分により該当するコードを数 字で記入し、「休校・廃止等年月」欄に休校・廃止等の認可を受けた年月を記入してください。ただし、休校・ 募集停止の場合、「休校・廃止等年月」は募集停止した年度の4月と記入してください。元号は記入欄下にあ る「3:昭和、4:平成、5:令和」からコードを選択し、年月は数字2桁で記入してください。

≪休校・廃止等の場合≫

| 事<br>由              |                     |                             | 合併・分離               |                 |
|---------------------|---------------------|-----------------------------|---------------------|-----------------|
| 記入欄                 | 廃止                  | 休校・募集停止                     | される側<br>(合併・分離元)    | する側<br>(合併・分離先) |
| 休校・廃止等<br>とその事由     | 1:廃止                | 2:休校·募集停止                   | 4:合併・分離             | ※空欄             |
| 休校・廃止等<br>年月        | 廃止認可を<br>受けた年月      | 届出後<br>募集停止した<br>年度の4月      | 合併・分離認可を<br>受けた年月   | ※空欄             |
| 休校・廃止等<br>年月<br>記入例 | 令和6年3月認可<br>5 06 03 | 令和6年4月から<br>募集停止<br>5 06 04 | 令和6年3月認可<br>5 06 03 | ※空欄             |

⑮ 「幼稚園・認定こども園種別」は、子ども・子育て支援新制度に基づき、該当する種別のコードを記入してくださ い(幼稚園・認定こども園(幼稚園型及び幼保連携型)のみ記入)。

- 1:幼稚園(私学助成のみ) ··············· 「施設型給付」を受けない幼稚園
- 2:幼稚園(施設型給付) ·················· 「施設型給付」を受ける幼稚園

3:認定こども園(幼稚園型) ············· 幼稚園型の認定こども園

4:認定こども園(幼保連携型) ·········· 幼保連携型の認定こども園

⑯ 専修学校(専門課程)の場合は、文部科学大臣認定の「職業実践専門課程」の有無について次の区分により 該当するコードを記入してください(専修学校(専門課程)のみ記入)。

1:職業実践専門課程有 ··················· 設置しているすべての専門課程について認定されている。

2:職業実践専門課程一部有 ············ 設置している専門課程のうち、一部の専門課程は認定されているが、 認定されていない専門課程もある。

3:職業実践専門課程無 ··················· 認定されている専門課程はない。

- ⑰ 「分野」は、記入欄の右の区分から該当するコードを記入してください(専修学校のみ記入)。
- ※ 法人・学校等名・学校名・人名において外字等をお使いになっている場合、同一の文字が登録できず、やむを 得ず事業団にて新字あるいは平仮名への変更を行っています。あらかじめご了承ください。

# <資金収支計算書>… 調査票区分 2・3

# ※ その他の法人・個人が作成した令和5年度の計算書類(決算書)から数値を転記します。

# 収入及び支出の範囲

各法人等の直近の計算書類(決算書)をもとに、対応する勘定科目の科目欄に記入してください。 勘定科目の詳細について各都道府県で別途指示がある場合は、各都道府県の指示のとおりとしてください。

# 調査票の記入方法

# ① 「学校別及び法人等の収入・支出」の記入について

・ 調査票区分1[学校の概要]に記入した学校(園)名を、「(※学校名を記入)」の欄に記入してください。複 数の学校(園)を設置する場合は、ひとつの学校(園)ごとに調査票区分2・3 を記入してください。名称変更 の場合は新しい名称(調査票区分 1[学校の概要]に記入した学校(園)名)を記入してください。

- ・ 新設の学校(園)については、学校(園)名を記入し、金額を記入する欄は空欄としてください。
- · 金額の単位は円としてください。
- ・ 決算時期が3月末(年度末)ではない場合は、各法人の決算時期に従って、直近の計算書類(決算書)をも とに資金収支計算書に記入してください。あらためて、3月末決算の書類を作成する必要はありません。
- ・ (調査票区分2)資金収支計算書(収入の部)の「k 前受金収入」から「収入の部合計(A)」までは、記入 する必要はありません。
- ・ (調査票区分3)資金収支計算書(支出の部)の 「h 資産運用支出」から「支出の部合計(A)」までは、記 入する必要はありません。
- ・ (調査票区分3)資金収支計算書(支出の部)の「収支差額」の欄に、(調査票区分2)資金収支計算書 (収入の部) 「j 計」から(調査票区分3)資金収支計算書(支出の部)「g 計」を差し引いた金額を記入し てください。
- ② 部門別の記入方法及び「000 総計」の取扱い

# 【部門別の記入方法】

- ・ 各学校(園)に係る収入(支出)を法人が一括して取り扱っている場合は、適当な基準で、該当する学校 (園)の収入(支出)に割り振ってください。
- ・ 専修学校や各種学校は学科や課程別ではなく、学校別に記入してください。
- ・ 学校(園)設置法人の運営に係る収入(支出)や学校(園)以外の施設(保育園、病院、介護福祉施設等) 等の収入(支出)は、本調査票に記入する必要はありません。

# 【000 総計】

- ・ (調査票区分2)資金収支計算書(収入の部)の各部門「a 学生生徒等納付金収入」から「j 計」までの総 額を「000 総計」欄に記入してください。数値は「※学校名を記入」の縦列と同じ値としてください。 なお、「k 前受金収入」から「収入の部合計(A)」までは記入する必要はありません
- ・ (調査票区分3)資金収支計算書(支出の部)の各部門「a 人件費支出」から「g 計」までの総額及び「収 支差額」を「000 総計」欄に記入してください。数値は、「※学校名を記入」の縦列と同じ値としてください。 なお、「h 資産運用支出」から「支出の部合計(A)」までは記入する必要はありません。

財務系調査票(区分2・3)の記入については、P30~「Ⅶ よくあるご質問」、P32~「Ⅷ 科目の説明」も併せて 参照してください。

# 2 社会福祉法人会計読み替え表

社会福祉法人が設置する幼保連携型認定こども園等にかかる収入・支出は、下表を参考にして社会福祉法人 会計基準の勘定科目に対応する科目欄に記入してください。

※本表は令和4年4月1日から適用された改正社会福祉法人会計基準における勘定科目を基準に作成しています。なお、社会福祉法 人会計基準と学校法人会計基準では会計体系が異なるため、勘定科目は完全には一致しません。また、勘定科目の詳細について 各都道府県で別途指示がある場合は、各都道府県の指示のとおりとしてください。

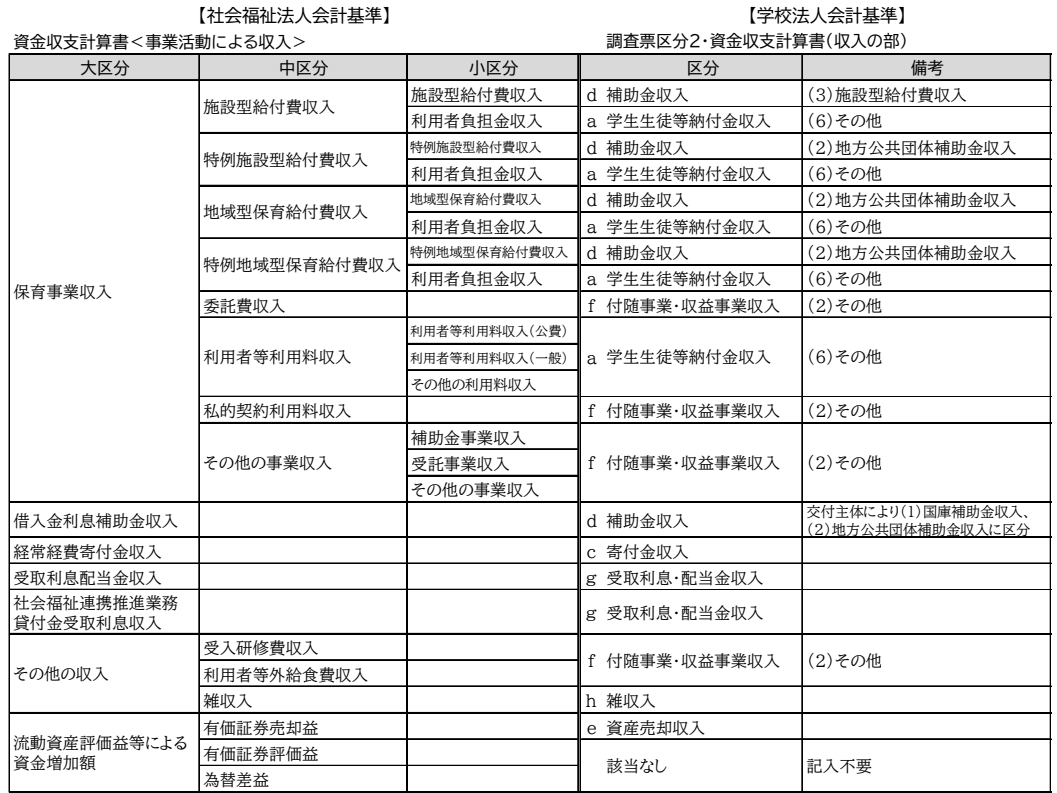

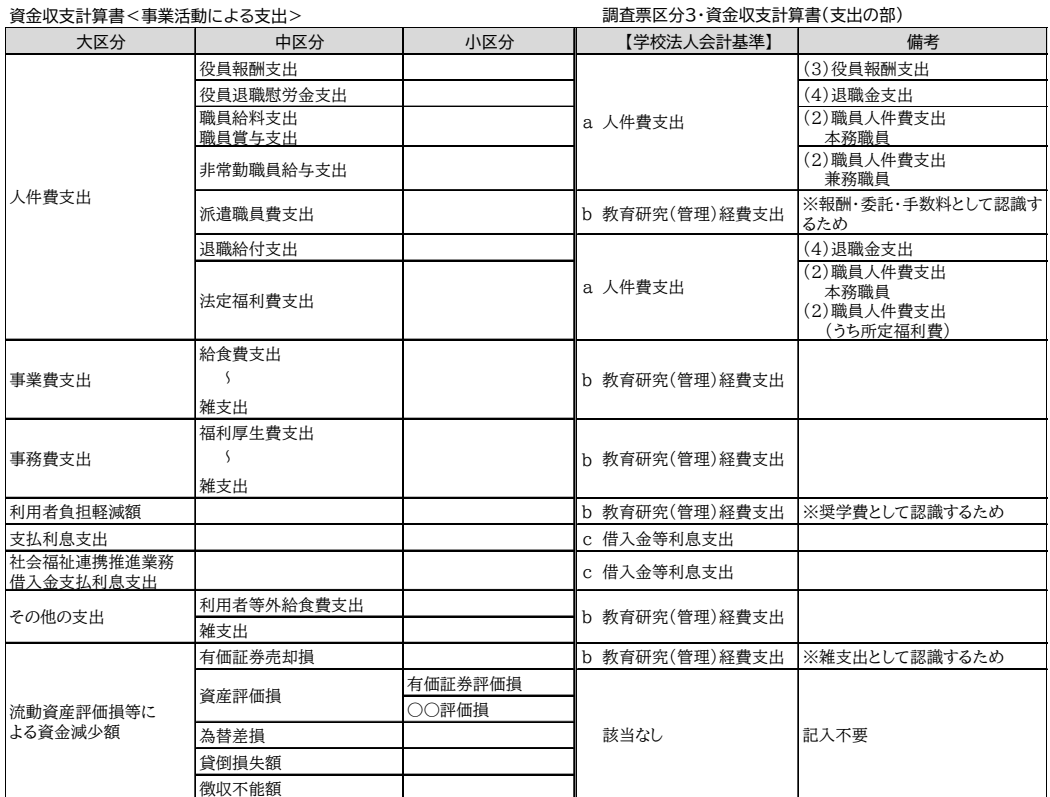

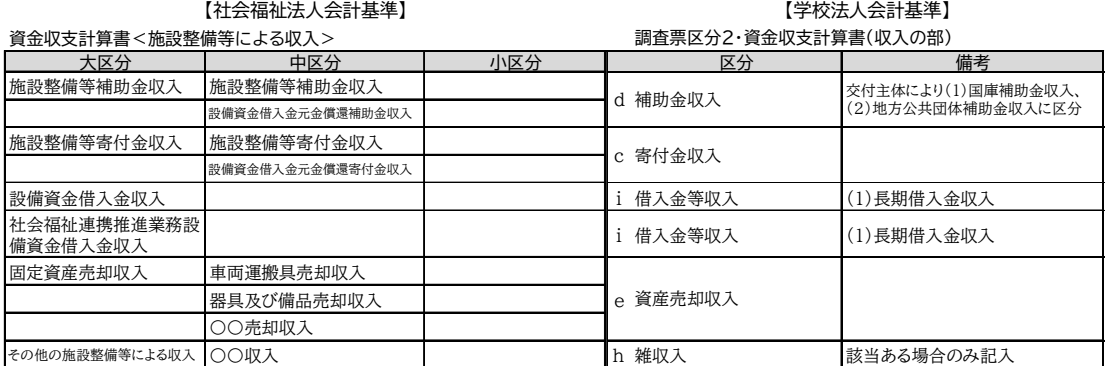

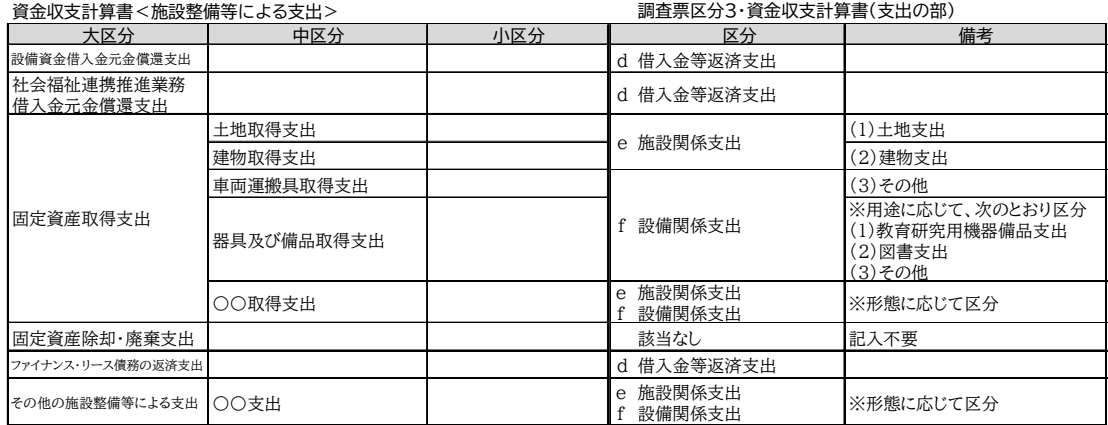

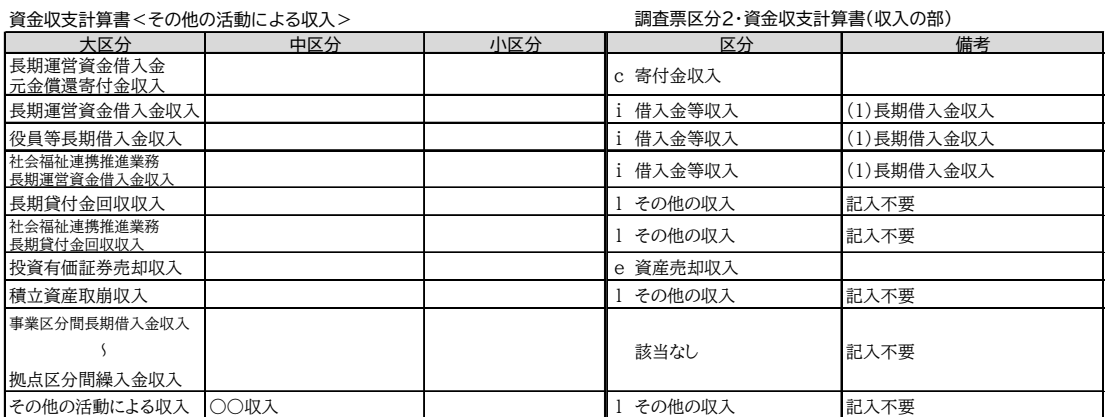

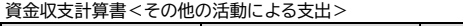

調査票区分3・資金収支計算書(支出の部)

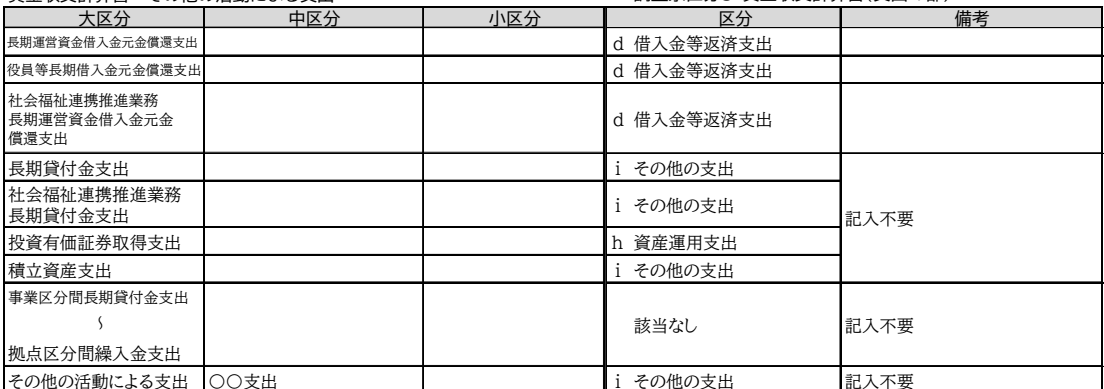

# 3 ≪提出前の最終確認≫(その他の法人・個人の場合)

※提出に当たっては、□内に√点を記入し、空欄に数値を記入し、確認してください。

# 学校法人等の概要(調査票区分 1)

□ 法人概要 …… 「法人設立認可年月日」を除く、すべての項目が記入されていますか。

【その他の法人の場合】

・「法人・学校等名」は法人名称の前に法人種別が記入されていますか。

例)一般財団法人○○、宗教法人○○、株式会社○○ 等

- ・「学校所在地」は学校(園)の所在地が記入されていますか。
- ・複数の学校(園)を設置している場合は、法人種別、法人名、学校(園)名の順に記入さ れていますか。

例)一般財団法人○○○○東京九段□□学校 等

#### 【個人の場合】

・「学校所在地」は学校(園)の所在地が記入されていますか。

□ 学校概要 …… 該当するすべての項目が記入されていますか。

「学校設置認可年月日」が記入されていますか。

□ 取扱者(役職・氏名・雷話番号・FAX)が記入されていますか。

### 資金収支計算書(調査票区分 2・3)

### (収入の部・支出の部共通事項)

- □「(※学校名を記入)」欄には(調査票区分1)と同じ学校(園)名が記入されていますか。
- □ 大科目の金額は内訳の合計と一致していますか。
- □ 「000 総計」と「※(学校名を記入)」の欄それぞれに金額を記入していますか。

# (収入の部)

□「j 計」に a からiの合計が記入されていますか。

# (支出の部)

- □ 「g 計」に g からfの合計が記入されていますか。
- □ 人件費支出「(うち所定福利費)」は、うち数としていますか。

□ 収支差額は、(調査票区分2)収入の部「j 計」-(調査票区分3)支出の部「g 計」で計算していますか。 また、その計算結果がマイナスになる場合は、"△"が付されていますか。

□「b 教育研究(管理)経費支出」の記入漏れはありませんか。

#### 事業活動収支計算書(調査票区分 4)

□ 記入・提出の必要はありません。

## 貸借対照表(調査票区分 5)

□ 記入・提出の必要はありません。

その他の確認事項

- □ 金額は円単位で記入されていますか。
- □ 総計に記入された科目ごとの金額は、部門と一致していますか(横の計チェック)。
- □ 大科目の金額を集計すると、合計と一致していますか(縦の計チェック)。

# Ⅶ よくあるご質問

Q1. 幼稚園・認定こども園の場合、[学校の概要]はどのように記入・入力すればよいですか。

A1. 以下を参考に記入・入力してください。なお、認定こども園(幼稚園型)の保育部分については(調査票区分 1)学校法人等の概要に記入・入力する必要はありません。

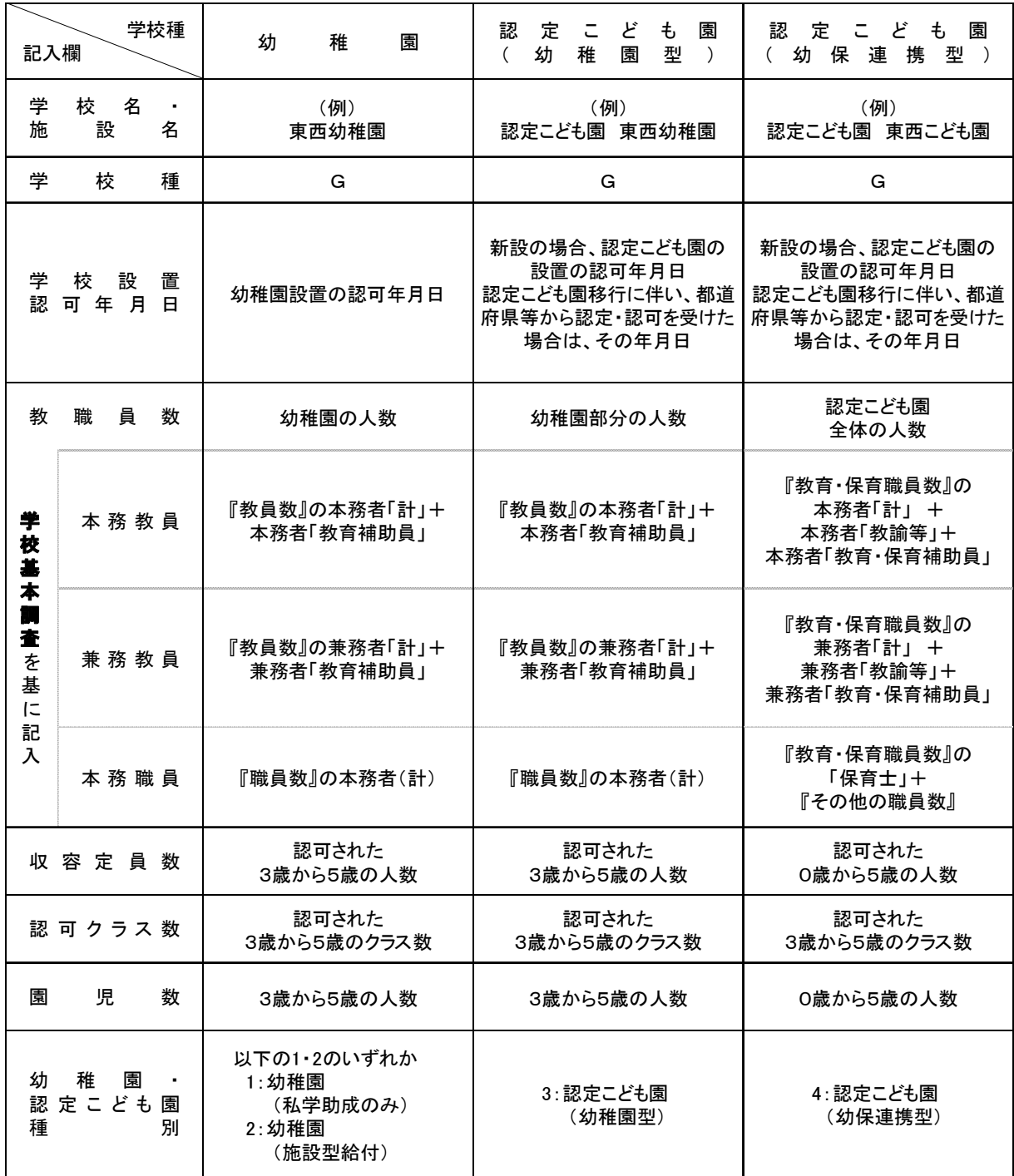

※本務教員、兼務教員、本務職員の定義については文部科学省が実施する学校基本調査を参考にしてください。

### Q2. 併設している保育園についての記入・入力の仕方がわかりません。

- A2. 保育園等については(調査票区分1)学校法人等の概要に記入・入力する必要はありません。 また財務系調査票(調査票区分2・3・4)は、学校法人の場合のみ「Y00 学校法人部門」に記入・入力して ください。なお、その他の法人及び個人の場合は記入・入力する必要はありません。
- Q3. 令和6年度は学校法人で、令和5年度は "その他の法人"または"個人"が設置者であった場合、どの ように記入・入力すればよいですか。
- A3. 【学校法人用】の様式用紙を使ってください。 (調査票区分1)の「法人の概要」「学校の概要」については令和6年5月1日現在のものを記入・入力して ください。ただし、「学校法人名」の欄に必ず旧名称も併記してください。 (調査票区分2・3)については令和5年度計算書類(決算書)をもとに記入・入力してください。 (調査票区分4・5)については、「学校法人名」「(※学校名を記入)」の欄のみ記入・入力し、他の欄は空 欄のまま提出してください。
- Q4. 令和6年度はその他の法人で、令和5年度は"学校法人"が設置者であった場合、どのように記入・入力 すればよいですか。
- A4. (調査票区分1)は、【その他の法人・個人用】の様式用紙を使用し、「法人(設置者)・学校の概要」「学校の概要」については、令和6年5月1日現在のものを記入・入力してください。ただし、「法人・学校等名」の欄に 必ず旧名称も併記してください。

前年度は"学校法人"が設置者であったため、【学校法人用】の財務系調査票(調査票区分 2・3・4・5)を、 令和5年度計算書類(決算書)をもとにすべて記入・入力してください。

### Q5. 令和5年度中に認可を受けた新設学校は、どのように記入・入力すればよいですか。

A5. (調査票区分1)の「法人(設置者)・学校の概要」「学校の概要」については、令和6年5月1日現在のもの を記入・入力してください。 財務系調査票は、「(※学校名を記入)」の欄に新設学校名を記入・入力し、新設学校の財務を記入・入力

する欄は空欄のまま提出してください(提出する財務系調査票は、法人種別によって異なります)。

Q6. 前年度はその他の法人(または個人)が設置する保育園であったが、今年度は保育園が「認定こども園 (幼保連携型)」に移行したため、初めて調査に参加することになりました。この場合、どのように記入・入 力すればよいですか。

A6. (調査票区分1)の「法人(設置者)・学校の概要」「学校の概要」については令和6年5月1日現在のもの を記入・入力してください。

(調査票区分2・3)は、「法人・学校等名」「(※学校名を記入)」の欄のみ記入・入力し、他の欄は空欄のまま提出してください。

# Ⅷ 科目の説明

# 1 資金収支計算書(収入の部)… 調査票区分 2

a 学生生徒等納付金収入

- ・授業料収入 ……………… 聴講料、補講料等を含む。
- ・施設設備資金収入 ……… 施設・設備拡充等のため徴収した収入。
- ・施設等利用給付費収入 … 幼稚園及び認定こども園(幼稚園型・幼保連携型)等で、大科目が学生生 徒等納付金収入として計上がある場合は計算書類(決算書)に基づき、記 入・入力してください。
- ・施設型給付費収入 ……… 施設型給付を受ける幼稚園及び認定こども園(幼稚園型・幼保連携型)で 「施設型給付費収入」について、大科目が学生生徒等納付金収入として計上 がある場合は計算書類(決算書)に基づき、記入・入力してください。
- ・その他 …………………… 上記及び入学金収入以外の学生生徒等納付金収入。

(実験実習料、基本保育料収入、特定保育料収入、補助金による軽減額等、名称が一致する小科目がない場 合はその他に記入・入力してください)

- ※「その他の法人」、「個人」については、令和4年度に受領した令和5年度収入とするべき金額(前受金) や、令和5年度中に受領していない令和5年度収入とするべき金額(未収入金)を含みます。
- ※「その他の法人」、「個人」について、会計年度が異なる場合、各法人の決算時期に従って、計算書類 (決算書)をもとに資金収支計算書に記入・入力してください。

# b 手数料収入

- ・入学検定料収入 … 入学試験のために徴収した収入。
- ・その他 …………… 入学検定料収入以外の手数料収入(編入学、追・再試験等の試験料、在学証明、成 績証明等の証明手数料、入学受入準備費収入等)。

### c 寄付金収入

・「特別寄付金収入」と「一般寄付金収入」の合計。

※土地、建物、構築物、教育研究用機器等、現物で寄付を受けたものは含みません。

- d 補助金収入
	- ・① 授業料等減免費負担金収入 …… 「高等教育の修学支援新制度」の開始により、専門課程を設置す る専修学校で、授業料等減免費負担金を交付されている場合は記 入・入力してください。
	- ・② ①以外の地方公共団体補助金収入 … 授業料等減免費負担金以外の都道府県及び市町村交付の補助金。
	- ・②のうち、学費負担軽減目的補助金 … 学費負担軽減目的補助金を補助金収入としている場合には、そ の額をうち数として記入・入力してください。
	- ・施設型給付費収入 ………… 施設型給付を受ける幼稚園及び認定こども園(幼稚園型・幼保連携型) で、「施設型給付費収入」について、大科目が補助金収入として計上があ る場合は計算書類(決算書)に基づき、記入・入力してください。

# ※都道府県知事又は市町村長の名義で交付される補助金は、交付決定者の名義に従い「地方公共団体補助 金収入」の①または②に記入・入力してください。

※宗教団体や会社等からの助成金は「c 寄付金収入」に記入・入力してください。

# e 資産売却収入

- ・不動産売却収入
- ・有価証券売却収入(短期保有のものを含む) ※固定資産に含まれない物品の売却収入は除きます。

#### f 付随事業・収益事業収入

- ・施設等利用給付費収入 … 幼稚園及び認定こども園 (幼稚園型・幼保連携型) 等で、大科目が付随事業・ 収益事業収入として計上がある場合は計算書類(決算書)に基づき、記入・ 入力してください。
- ・その他 …………… 以下の収入の合計額を記入・入力してください。
	- ・補助活動収入 … 食堂、売店、寄宿舎等教育活動に付随する活動に係る事業の収入。
	- ・附属事業収入 … 附属機関(農場等)の事業の収入。
		- ・収益事業収入 … 「私立学校法」第 26 条に規定する収益事業会計からの繰入収入。
	- ・その他 ………… 受託事業収入(外部から委託を受けた試験・研究等による収入)を含む。

#### g 受取利息・配当金収入

- ・受取利息・配当金収入 … 預金や貸付金等の受取利息、株式の配当金等。
- ・その他 …………………… 受取利息・配当金収入以外の資産運用収入(奨学基金運用収入、施設設備利 用料収入等)。

#### h 雑収入

 ・上記のaからgの各収入以外の収入で、学校法人の負債とならない収入(施設設備利用料収入、廃品売却 収入等)。

# i 借入金等収入

- ・長期借入金収入 … 返済期限が貸借対照表日の後1年を超えて到来する借入金収入。
- ・短期借入金収入 … 返済期限が貸借対照表日の後1年以内に到来する借入金収入。

#### k 前受金収入

・令和5年度中に受領した令和6年度の収入とするべき生徒・園児等に係る学生生徒等納付金収入(授業料 収入、入学金収入、施設設備資金収入等)の前受金収入。

l その他の収入

・上記の a から k の各収入以外の収入(〇〇引当特定資産取崩収入、前期末未収入金収入、貸付金回収収 入、預り金受入収入等)。

#### m 資金収入調整勘定

・令和5年度資金収支計算書に計上した金額のうち、令和5年会計年度において実際には資金の収入がなか った金額(期末未収入金、前期末前受金等)を差し引くための科目。

※期末未収入金とは、令和5年度末までに納入されなかった令和5年度に生徒・園児等が納付すべき授業 料及びその他の金額をいいます。

※前期末前受金とは、令和4年度決算時に前受金処理された金額をいいます。

# 2 資金収支計算書(支出の部)… 調査票区分 3

a 人件費支出

- ・教員人件費支出 … 教員(校長又は園長を含む)に支払われた給与(本俸、期末手当、所定福利費及び その他の手当)。
- ※本務、兼務の区分は、原則として発令によることとします。区分できない場合は、給与、授業時間数の 多い方を本務としてください。
- ※日本私立学校振興・共済事業団、退職金社団(財団)への学校法人負担金等の所定福利費を「(うち所 定福利費)」にうち数として記入・入力してください。また、宿・日直手当は、「給与」として取り扱 います。
- ・職員人件費支出 … 事務系、厚生補導系、技術技能系、医療系、その他の職員に支払われた給与。
- ※本務・兼務の区分、所定福利費及び宿・日直手当の取扱いは、「(1)教員人件費支出」に準じてくださ い。
- ・役員報酬支出 …… 学校法人の理事及び監事の報酬。
- ・その他 …………… いずれの科目にも該当しない人件費。

#### b 教育研究(管理)経費支出

- (例)・光熱水費 … 電気、ガス又は水の供給を受けるために支出した経費。
	- ・奨学費 …… 貸与の奨学金を除く。
	- ・修繕費 …… 土地、建物、設備、備品の補修・修繕に要した経費。
	- ・消耗品費 … 消耗品購入の経費。

### ※教育研究経費・管理経費を分けている場合は合計金額を記入・入力してください。

#### c 借入金等利息支出

・借入金等利息には、借入金に係る利息支出のほかに学校債に係る利息支出を含む。

#### d 借入金等返済支出

・借入金及び学校債の返済支出。

#### e 施設関係支出

- ・整地費、周旋料等の施設の取得に伴う支出を含む。
- ・建設仮勘定支出(年度内に建物や構築物が完成しなかった場合の施設関係支出)は、該当する項目に割 り振って記入・入力してください。
- ・建物支出 …… 建物に附属する電気、給排水、暖房等の設備のための支出を含む。
- ・構築物支出 … プール、競技場、庭園等の土木設備又は工作物のための支出。
- ・その他 ……… 土地・建物・構築物支出以外の施設関係支出(施設利用権支出等)。

#### f 設備関係支出

・その他 ……… 教育研究用機器備品・図書支出以外の設備関係支出(車両支出及びその他の機器備品 支出等)。

#### h 資産運用支出

・有価証券購入、特定資産への繰入、収益事業元入等のための支出。

i その他の支出

・上記 a から h までの各支出以外の支出(貸付金支払支出、手形債務支払支出、前期末未払金支払支出、 預り金支払支出、前払金支払支出等)。

#### j 資金支出調整勘定

・令和5年度資金収支計算書に計上した金額のうち、令和5年会計年度において実際には資金の支出がな かった金額(期末未払金、前期末前払金)を差し引くための科目。

※期末未払金とは、令和5年度に支払うべき代金が、令和5年度末までに支出されず、年度を越えた場 合等の金額をいいます。

※前期末前払金とは、令和4年度決算時に前払金処理された金額をいいます。

#### k 翌年度繰越支払資金

・(調査票区分5)貸借対照表「流動資産(b)」の「(1)現金預金」の額と一致します。

収支差額(「その他の法人」・「個人」のみ)

- ・(調査票区分2)資金収支計算書(収入の部)「j 計」から(調査票区分3)資金収支計算書(支出の 部)「g 計」を差し引いた額を学校部門ごとに記入・入力してください。
- ・マイナスになる場合は(△)を先頭に付してください。

# 3 事業活動収支計算書 … 調査票区分 4

 事業活動収入とは、学校の負債の増加(借入金、預り金等の増加)とならない収入をいいます。 事業活動支出とは、人件費、経費(減価償却額を含む)等の支出をいいます。

 ここでは、資金収支計算書(収入の部)(支出の部)の科目と内容が異なる科目及び事業活動収支計算書 の特有の科目について説明します。

## 「教育活動収支」(収入の部)の「(3)寄付金」

・現物寄付(施設設備以外の現物資産等の受贈額)を含む。

### 「教育活動収支」(支出の部)の「(1)人件費」

・退職給与引当金繰入額を含む。

# 「教育活動収支」(支出の部)の「(2)教育研究(管理)経費」

- ・減価償却額を含む。
- ・(うち減価償却額) … 教育研究経費及び管理経費の減価償却額の合計額をうち数で記入・入力。

### 「教育活動収支」(支出の部)の「(3)徴収不能額等」

・徴収不能引当金繰入額と徴収不能額の合計額。

#### 「特別収支」(収入の部)の「(1)資産売却差額」

・資産の売却収入が売却した資産の帳簿価格を超える場合の超過額。

(例)簿価 100 万円の土地を 400 万円で売却した場合、300 万円が資産売却差額となります。

#### 「特別収支」(支出の部)の「(1)資産処分差額」

- ・資産の売却収入が売却した資産の帳簿価格を下回る場合の差額(除却損額、廃棄損額を含む)。
- (例)取得価額 100 万円、減価償却累計額 60 万円(帳簿価格 40 万円)の車両を 30 万円で売却した場合、 10 万円が資産処分差額となります。

#### j 基本金組入前当年度収支差額

- ・(調査票区分4)事業活動収支計算書の「c 教育活動収支差額」と「f 教育活動外収支差額」と「i 特 別収支差額」を合計した金額と一致します。
- k 基本金組入額合計

# ・当年度の第1号から第4号の各基本金組入額を合計した金額を記入・入力してください。 基本金組入額は、基本金組入前当年度収支差額から控除するのでマイナス(△)となります。 ※「k 基本金組入額合計」はプラス表示せず、基本金の取崩しの対象となる金額が組入れの対象とな る金額を超える場合は、その超える金額を「n 基本金取崩額」に記入・入力してください。

l 当年度収支差額

・(調査票区分4)事業活動収支計算書の 「j 基本金組入前当年度収支差額」と「k 基本金組入額」を 合計した金額と一致します。

#### m 前年度繰越収支差額

• 今和4年度(前年度)会計の「翌年度繰越収支差額」と一致します。

#### n 基本金取崩額

- ・基本金の取崩しの対象となる金額が組入れの対象となる金額を超える場合、その超える金額を基本金の 取崩額と取り扱います。
- o 翌年度繰越収支差額
	- ・(調査票区分4)事業活動収支計算書の「l 当年度収支差額」と「m 前年度繰越収支差額」と「n 基 本金取崩額」を合計した金額と一致します。
	- ・(調査票区分5)貸借対照表の負債・純資産(基本金及び繰越収支差額)の部「繰越収支差額(g)」と一 致します。